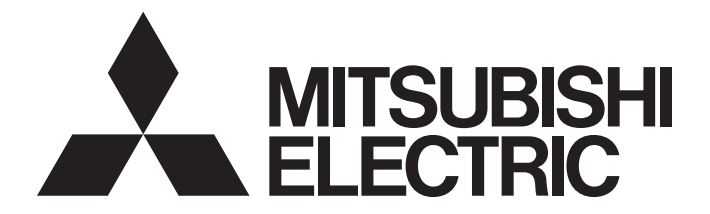

# **Programmable Controller**

# **MELSEC iQ-R**

# MELSEC iQ-R PROFINET IO Device Module User's Manual (Application)

-RJ71PN93

# <span id="page-2-0"></span>**SAFETY PRECAUTIONS**

(Read these precautions before using this product.)

Before using this product, please read this manual and the relevant manuals carefully and pay full attention to safety to handle the product correctly.

The precautions given in this manual are concerned with this product only. For the safety precautions of the programmable controller system, refer to the user's manual for the CPU module used.

In this manual, the safety precautions are classified into two levels: " $\bigwedge$  WARNING" and " $\bigwedge$  CAUTION".

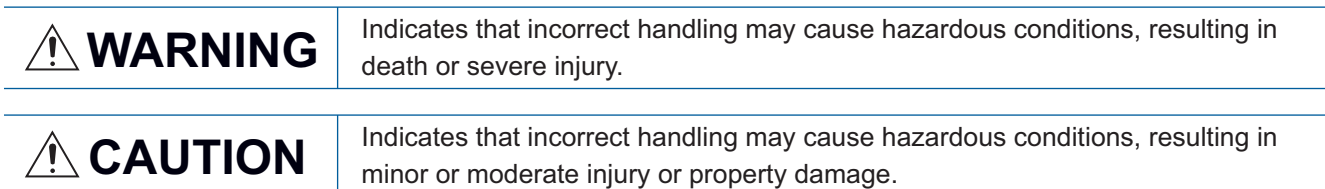

Under some circumstances, failure to observe the precautions given under " 
CAUTION" may lead to serious consequences.

Observe the precautions of both levels because they are important for personal and system safety.

Make sure that the end users read this manual and then keep the manual in a safe place for future reference.

## **WARNING**

- Configure safety circuits external to the programmable controller to ensure that the entire system operates safely even when a fault occurs in the external power supply or the programmable controller. Failure to do so may result in an accident due to an incorrect output or malfunction.
	- (1) Emergency stop circuits, protection circuits, and protective interlock circuits for conflicting operations (such as forward/reverse rotations or upper/lower limit positioning) must be configured external to the programmable controller.
	- (2) When the programmable controller detects an abnormal condition, it stops the operation and all outputs are:
		- Turned off if the overcurrent or overvoltage protection of the power supply module is activated.
		- Held or turned off according to the parameter setting if the self-diagnostic function of the CPU module detects an error such as a watchdog timer error.
	- (3) All outputs may be turned on if an error occurs in a part, such as an I/O control part, where the CPU module cannot detect any error. To ensure safety operation in such a case, provide a safety mechanism or a fail-safe circuit external to the programmable controller. For a fail-safe circuit example, refer to "General Safety Requirements" in the MELSEC iQ-R Module Configuration Manual.
	- (4) Outputs may remain on or off due to a failure of a component such as a relay and transistor in an output circuit. Configure an external circuit for monitoring output signals that could cause a serious accident.
- In an output circuit, when a load current exceeding the rated current or an overcurrent caused by a load short-circuit flows for a long time, it may cause smoke and fire. To prevent this, configure an external safety circuit, such as a fuse.
- Configure a circuit so that the programmable controller is turned on first and then the external power supply. If the external power supply is turned on first, an accident may occur due to an incorrect output or malfunction.
- Configure a circuit so that the external power supply is turned off first and then the programmable controller. If the programmable controller is turned off first, an accident may occur due to an incorrect output or malfunction.
- For the operating status of each station after a communication failure, refer to manuals for the network used. For the manuals, please consult your local Mitsubishi representative. Incorrect output or malfunction due to a communication failure may result in an accident.
- When connecting an external device with a CPU module or intelligent function module to modify data of a running programmable controller, configure an interlock circuit in the program to ensure that the entire system will always operate safely. For other forms of control (such as program modification, parameter change, forced output, or operating status change) of a running programmable controller, read the relevant manuals carefully and ensure that the operation is safe before proceeding. Improper operation may damage machines or cause accidents. When a Safety CPU is used, data cannot be modified while the Safety CPU is in SAFETY MODE.

### [Design Precautions]

### **WARNING**

- Especially, when a remote programmable controller is controlled by an external device, immediate action cannot be taken if a problem occurs in the programmable controller due to a communication failure. To prevent this, configure an interlock circuit in the program, and determine corrective actions to be taken between the external device and CPU module in case of a communication failure.
- Do not write any data to the "system area" and "write-protect area" of the buffer memory in the module. Also, do not use any "use prohibited" signals as an output signal from the CPU module to each module. Doing so may cause malfunction of the programmable controller system. For the "system area", "write-protect area", and the "use prohibited" signals, refer to the user's manual for the module used. For areas used for safety communications, they are protected from being written by users, and thus safety communications failure caused by data writing does not occur.
- If a communication cable is disconnected, the network may be unstable, resulting in a communication failure of multiple stations. Configure an interlock circuit in the program to ensure that the entire system will always operate safely even if communications fail. Incorrect output or malfunction due to a communication failure may result in an accident. When safety communications are used, an interlock by the safety station interlock function protects the system from an incorrect output or malfunction.
- If data exchanges of a PROFINET IO device module are disabled, the module sends input data (0) to a PROFINET IO controller module. The PROFINET IO device module holds output data (at the time when the data exchanges stopped) received from the PROFINET IO controller module in 'IO data receive area' (Un\G0 to Un\G511) of the buffer memory.

Configure an interlock circuit (with 'IO data exchanging' (X1) and 'IO data receive error' (X2)) in the program to ensure that the entire system will always operate safely even if communications fail.

### [Security Precautions]

# **WARNING**

● To maintain the security (confidentiality, integrity, and availability) of the programmable controller and the system against unauthorized access, denial-of-service (DoS) attacks, computer viruses, and other cyberattacks from external devices via the network, take appropriate measures such as firewalls, virtual private networks (VPNs), and antivirus solutions.

### [Installation Precautions]

### **WARNING**

● Shut off the external power supply (all phases) used in the system before mounting or removing the module. Failure to do so may result in electric shock or cause the module to fail or malfunction.

# [Installation Precautions]

# **CAUTION**

- Shut off the external power supply (all phases) used in the system before mounting or removing the module. Failure to do so may result in electric shock or cause the module to fail or malfunction.
- Use the programmable controller in an environment that meets the general specifications in the Safety Guidelines included with the base unit. Failure to do so may result in electric shock, fire, malfunction, or damage to or deterioration of the product.
- To mount a module, place the concave part(s) located at the bottom onto the guide(s) of the base unit, and push in the module until the hook(s) located at the top snaps into place. Incorrect interconnection may cause malfunction, failure, or drop of the module.
- To mount a module with no module fixing hook, place the concave part(s) located at the bottom onto the guide(s) of the base unit, push in the module, and fix it with screw(s). Incorrect interconnection may cause malfunction, failure, or drop of the module.
- When using the programmable controller in an environment of frequent vibrations, fix the module with a screw.
- Tighten the screws within the specified torque range. Undertightening can cause drop of the component or wire, short circuit, or malfunction. Overtightening can damage the screw and/or module, resulting in drop, short circuit, or malfunction. For the specified torque range, refer to the MELSEC iQ-R Module Configuration Manual.
- When using an extension cable, connect it to the extension cable connector of the base unit securely. Check the connection for looseness. Poor contact may cause malfunction.
- When using an SD memory card, fully insert it into the SD memory card slot. Check that it is inserted completely. Poor contact may cause malfunction.
- Securely insert an extended SRAM cassette or a battery-less option cassette into the cassette connector of the CPU module. After insertion, close the cassette cover and check that the cassette is inserted completely. Poor contact may cause malfunction.
- Do not directly touch any conductive parts and electronic components of the module, SD memory card, extended SRAM cassette, battery-less option cassette, or connector. Doing so can cause malfunction or failure of the module.

# **WARNING**

- Shut off the external power supply (all phases) used in the system before installation and wiring. Failure to do so may result in electric shock or cause the module to fail or malfunction.
- After installation and wiring, attach a blank cover module (RG60) to each empty slot and an included extension connector protective cover to the unused extension cable connector before powering on the system for operation. Failure to do so may result in electric shock.

# [Wiring Precautions]

# **CAUTION**

- Individually ground the FG and LG terminals of the programmable controller with a ground resistance of 100 ohms or less. Failure to do so may result in electric shock or malfunction.
- Use applicable solderless terminals and tighten them within the specified torque range. If any spade solderless terminal is used, it may be disconnected when the terminal screw comes loose, resulting in failure.
- Check the rated voltage and signal layout before wiring to the module, and connect the cables correctly. Connecting a power supply with a different voltage rating or incorrect wiring may cause fire or failure.
- Connectors for external devices must be crimped or pressed with the tool specified by the manufacturer, or must be correctly soldered. Incomplete connections may cause short circuit, fire, or malfunction.
- Securely connect the connector to the module. Poor contact may cause malfunction.
- Do not install the control lines or communication cables together with the main circuit lines or power cables. Doing so may result in malfunction due to noise. Keep a distance of 100mm or more between those cables.
- Place the cables in a duct or clamp them. If not, dangling cables may swing or inadvertently be pulled, resulting in malfunction or damage to modules or cables.

In addition, the weight of the cables may put stress on modules in an environment of strong vibrations and shocks.

Do not clamp the extension cables with the jacket stripped. Doing so may change the characteristics of the cables, resulting in malfunction.

- Check the interface type and correctly connect the cable. Incorrect wiring (connecting the cable to an incorrect interface) may cause failure of the module and external device.
- Tighten the terminal screws or connector screws within the specified torque range. Undertightening can cause drop of the screw, short circuit, fire, or malfunction. Overtightening can damage the screw and/or module, resulting in drop, short circuit, fire, or malfunction.
- When disconnecting the cable from the module, do not pull the cable by the cable part. For the cable with connector, hold the connector part of the cable. For the cable connected to the terminal block, loosen the terminal screw. Pulling the cable connected to the module may result in malfunction or damage to the module or cable.
- Prevent foreign matter such as dust or wire chips from entering the module. Such foreign matter can cause a fire, failure, or malfunction.
- $\bullet$  A protective film is attached to the top of the module to prevent foreign matter, such as wire chips, from entering the module during wiring. Do not remove the film during wiring. Remove it for heat dissipation before system operation.
- Programmable controllers must be installed in control panels. Connect the main power supply to the power supply module in the control panel through a relay terminal block. Wiring and replacement of a power supply module must be performed by qualified maintenance personnel with knowledge of protection against electric shock. For wiring, refer to the MELSEC iQ-R Module Configuration Manual.
- For Ethernet cables to be used in the system, select the ones that meet the specifications in the user's manual for the module used. If not, normal data transmission is not guaranteed.

### [Startup and Maintenance Precautions]

# **WARNING**

- Do not touch any terminal while power is on. Doing so will cause electric shock or malfunction.
- Correctly connect the battery connector. Do not charge, disassemble, heat, short-circuit, solder, or throw the battery into the fire. Also, do not expose it to liquid or strong shock. Doing so will cause the battery to produce heat, explode, ignite, or leak, resulting in injury and fire.
- Shut off the external power supply (all phases) used in the system before cleaning the module or retightening the terminal screws, connector screws, or module fixing screws. Failure to do so may result in electric shock.

### [Startup and Maintenance Precautions]

# **CAUTION**

- When connecting an external device with a CPU module or intelligent function module to modify data of a running programmable controller, configure an interlock circuit in the program to ensure that the entire system will always operate safely. For other forms of control (such as program modification, parameter change, forced output, or operating status change) of a running programmable controller, read the relevant manuals carefully and ensure that the operation is safe before proceeding. Improper operation may damage machines or cause accidents.
- Especially, when a remote programmable controller is controlled by an external device, immediate action cannot be taken if a problem occurs in the programmable controller due to a communication failure. To prevent this, configure an interlock circuit in the program, and determine corrective actions to be taken between the external device and CPU module in case of a communication failure.
- Do not disassemble or modify the modules. Doing so may cause failure, malfunction, injury, or a fire.
- Use any radio communication device such as a cellular phone or PHS (Personal Handy-phone System) more than 25cm away in all directions from the programmable controller. Failure to do so may cause malfunction.
- Shut off the external power supply (all phases) used in the system before mounting or removing the module. Failure to do so may cause the module to fail or malfunction.
- Tighten the screws within the specified torque range. Undertightening can cause drop of the component or wire, short circuit, or malfunction. Overtightening can damage the screw and/or module, resulting in drop, short circuit, or malfunction.
- After the first use of the product, do not perform each of the following operations more than 50 times (IEC 61131-2/JIS B 3502 compliant).

Exceeding the limit may cause malfunction.

- Mounting/removing the module to/from the base unit
- Inserting/removing the extended SRAM cassette or battery-less option cassette to/from the CPU module
- Mounting/removing the terminal block to/from the module
- After the first use of the product, do not insert/remove the SD memory card to/from the CPU module more than 500 times. Exceeding the limit may cause malfunction.
- Do not touch the metal terminals on the back side of the SD memory card. Doing so may cause malfunction or failure of the module.
- Do not touch the integrated circuits on the circuit board of an extended SRAM cassette or a batteryless option cassette. Doing so may cause malfunction or failure of the module.
- Do not drop or apply shock to the battery to be installed in the module. Doing so may damage the battery, causing the battery fluid to leak inside the battery. If the battery is dropped or any shock is applied to it, dispose of it without using.
- Startup and maintenance of a control panel must be performed by qualified maintenance personnel with knowledge of protection against electric shock. Lock the control panel so that only qualified maintenance personnel can operate it.
- $\bullet$  Before handling the module, touch a conducting object such as a grounded metal to discharge the static electricity from the human body. Failure to do so may cause the module to fail or malfunction.

# [Operating Precautions]

# **ACAUTION**

- When changing data and operating status, and modifying program of the running programmable controller from an external device such as a personal computer connected to an intelligent function module, read relevant manuals carefully and ensure the safety before operation. Incorrect change or modification may cause system malfunction, damage to the machines, or accidents.
- Do not power off the programmable controller or reset the CPU module while the setting values in the buffer memory are being written to the flash ROM in the module. Doing so will make the data in the flash ROM and SD memory card undefined. The values need to be set in the buffer memory and written to the flash ROM and SD memory card again. Doing so can cause malfunction or failure of the module.

### [Disposal Precautions]

# **ACAUTION**

- When disposing of this product, treat it as industrial waste.
- When disposing of batteries, separate them from other wastes according to the local regulations. For details on battery regulations in EU member states, refer to the MELSEC iQ-R Module Configuration Manual.

# [Transportation Precautions]

# **CAUTION**

- When transporting lithium batteries, follow the transportation regulations. For details on the regulated models, refer to the MELSEC iQ-R Module Configuration Manual.
- The halogens (such as fluorine, chlorine, bromine, and iodine), which are contained in a fumigant used for disinfection and pest control of wood packaging materials, may cause failure of the product. Prevent the entry of fumigant residues into the product or consider other methods (such as heat treatment) instead of fumigation. The disinfection and pest control measures must be applied to unprocessed raw wood.

# <span id="page-12-0"></span>**CONDITIONS OF USE FOR THE PRODUCT**

(1) MELSEC programmable controller ("the PRODUCT") shall be used in conditions;

i) where any problem, fault or failure occurring in the PRODUCT, if any, shall not lead to any major or serious accident; and

ii) where the backup and fail-safe function are systematically or automatically provided outside of the PRODUCT for the case of any problem, fault or failure occurring in the PRODUCT.

(2) The PRODUCT has been designed and manufactured for the purpose of being used in general industries. MITSUBISHI ELECTRIC SHALL HAVE NO RESPONSIBILITY OR LIABILITY (INCLUDING, BUT NOT LIMITED TO ANY AND ALL RESPONSIBILITY OR LIABILITY BASED ON CONTRACT, WARRANTY, TORT, PRODUCT LIABILITY) FOR ANY INJURY OR DEATH TO PERSONS OR LOSS OR DAMAGE TO PROPERTY CAUSED BY the PRODUCT THAT ARE OPERATED OR USED IN APPLICATION NOT INTENDED OR EXCLUDED BY INSTRUCTIONS, PRECAUTIONS, OR WARNING CONTAINED IN MITSUBISHI ELECTRIC USER'S, INSTRUCTION AND/OR SAFETY MANUALS, TECHNICAL BULLETINS AND GUIDELINES FOR the PRODUCT. ("Prohibited Application")

Prohibited Applications include, but not limited to, the use of the PRODUCT in;

- Nuclear Power Plants and any other power plants operated by Power companies, and/or any other cases in which the public could be affected if any problem or fault occurs in the PRODUCT.
- Railway companies or Public service purposes, and/or any other cases in which establishment of a special quality assurance system is required by the Purchaser or End User.
- Aircraft or Aerospace, Medical applications, Train equipment, transport equipment such as Elevator and Escalator, Incineration and Fuel devices, Vehicles, Manned transportation, Equipment for Recreation and Amusement, and Safety devices, handling of Nuclear or Hazardous Materials or Chemicals, Mining and Drilling, and/or other applications where there is a significant risk of injury to the public or property.

Notwithstanding the above restrictions, Mitsubishi Electric may in its sole discretion, authorize use of the PRODUCT in one or more of the Prohibited Applications, provided that the usage of the PRODUCT is limited only for the specific applications agreed to by Mitsubishi Electric and provided further that no special quality assurance or fail-safe, redundant or other safety features which exceed the general specifications of the PRODUCTs are required. For details, please contact the Mitsubishi Electric representative in your region.

(3) Mitsubishi Electric shall have no responsibility or liability for any problems involving programmable controller trouble and system trouble caused by DoS attacks, unauthorized access, computer viruses, and other cyberattacks.

# <span id="page-12-1"></span>**INTRODUCTION**

Thank you for purchasing the Mitsubishi Electric MELSEC iQ-R series programmable controllers.

This manual describes the functions, parameter settings, and troubleshooting of the relevant products listed below. Before using this product, please read this manual and the relevant manuals carefully and develop familiarity with the functions and performance of the MELSEC iQ-R series programmable controller to handle the product correctly. When applying the program examples provided in this manual to an actual system, ensure the applicability and confirm that it will not cause system control problems.

Please make sure that the end users read this manual.

**Relevant product**

RJ71PN93

# **CONTENTS**

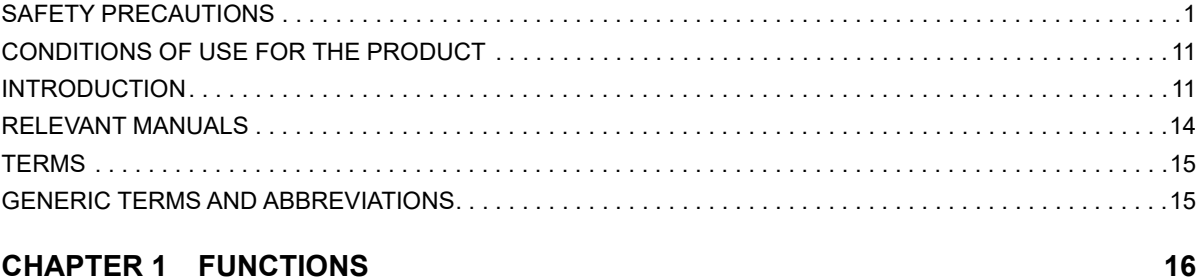

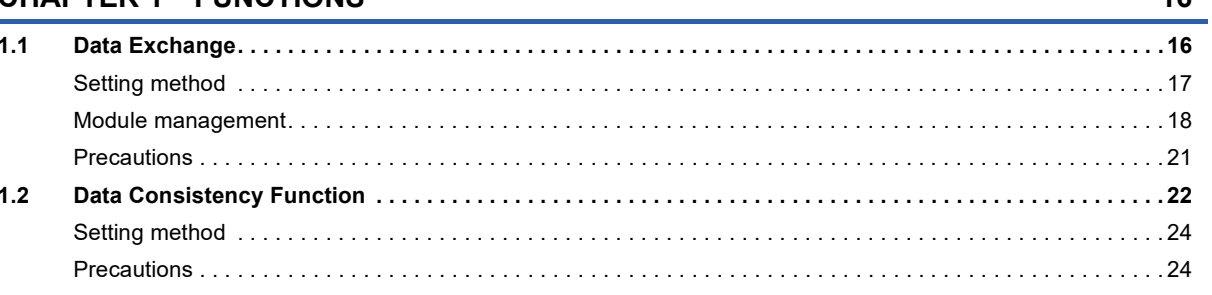

#### **CHAPTER 2 PARAMETER SETTINGS**

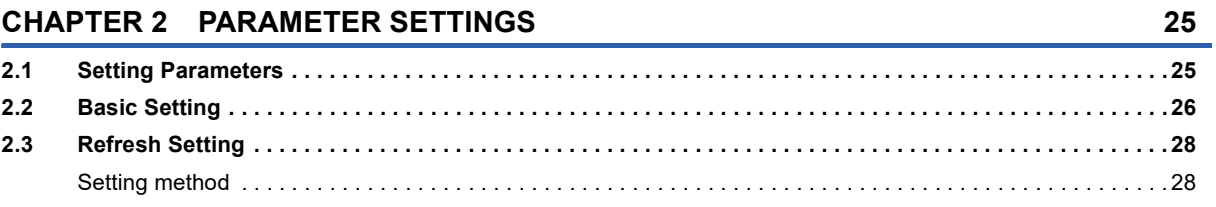

#### **CHAPTER 3 TROUBLESHOOTING**

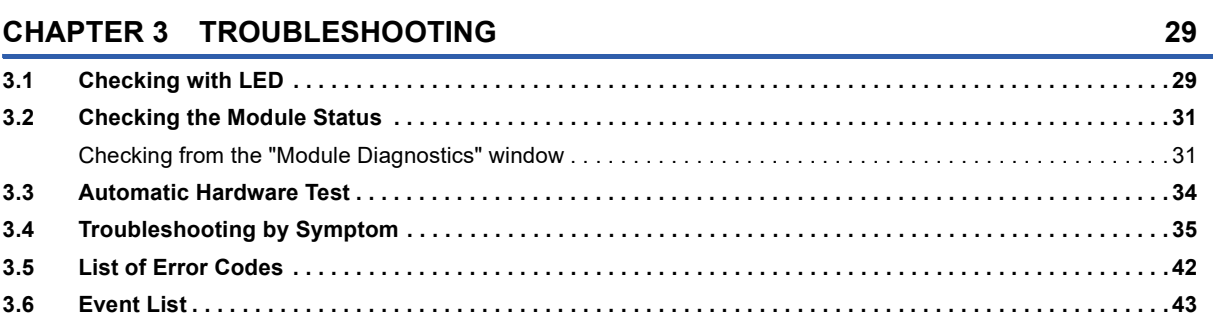

#### **APPENDICES**

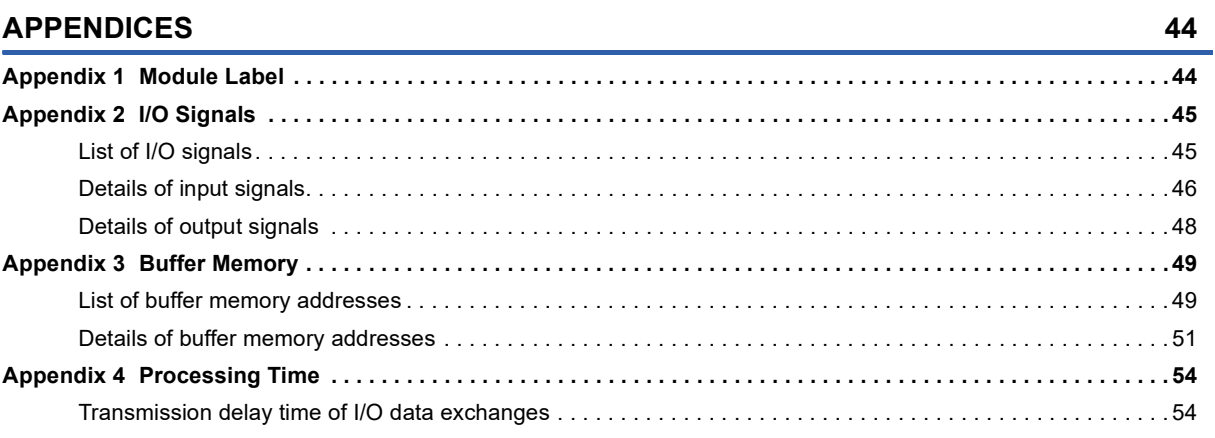

#### **INDEX**

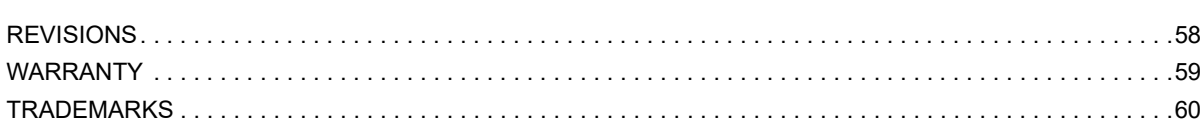

56

# <span id="page-15-0"></span>**RELEVANT MANUALS**

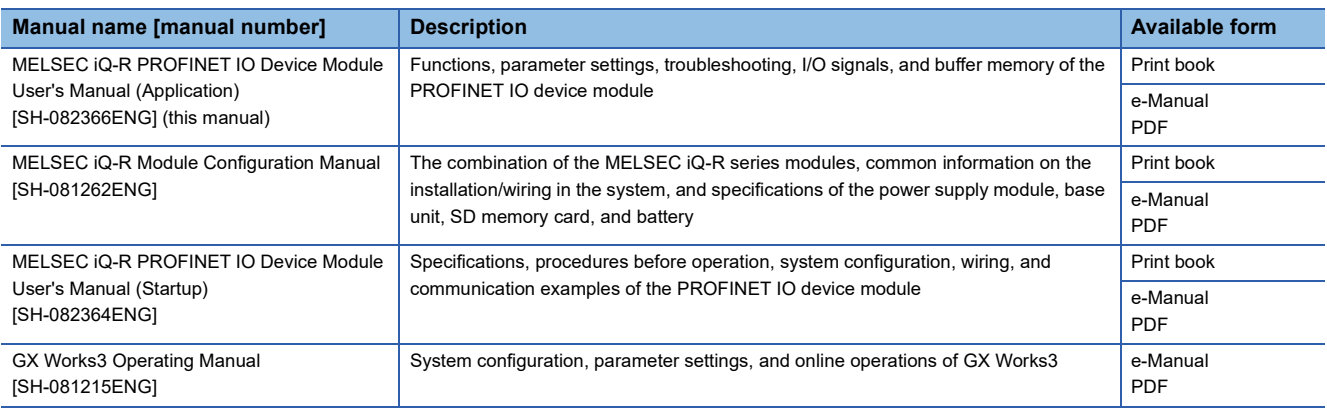

### $Point$

e-Manual refers to the Mitsubishi Electric FA electronic book manuals that can be browsed using a dedicated tool.

e-Manual has the following features:

- Required information can be cross-searched in multiple manuals.
- Other manuals can be accessed from the links in the manual.
- The hardware specifications of each part can be found from the product figures.
- Pages that users often browse can be bookmarked.
- Sample programs can be copied to an engineering tool.

# <span id="page-16-0"></span>**TERMS**

Unless otherwise specified, this manual uses the following terms.

<span id="page-16-5"></span><span id="page-16-4"></span><span id="page-16-3"></span><span id="page-16-2"></span>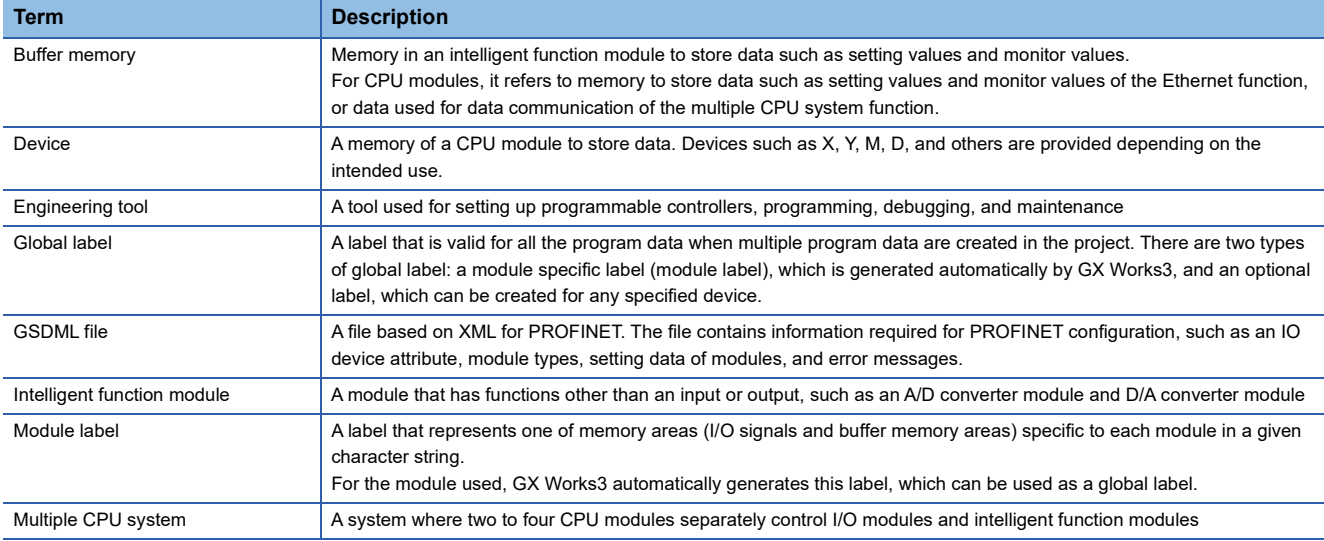

# <span id="page-16-7"></span><span id="page-16-6"></span><span id="page-16-1"></span>**GENERIC TERMS AND ABBREVIATIONS**

Unless otherwise specified, this manual uses the following generic terms and abbreviations.

<span id="page-16-10"></span><span id="page-16-9"></span><span id="page-16-8"></span>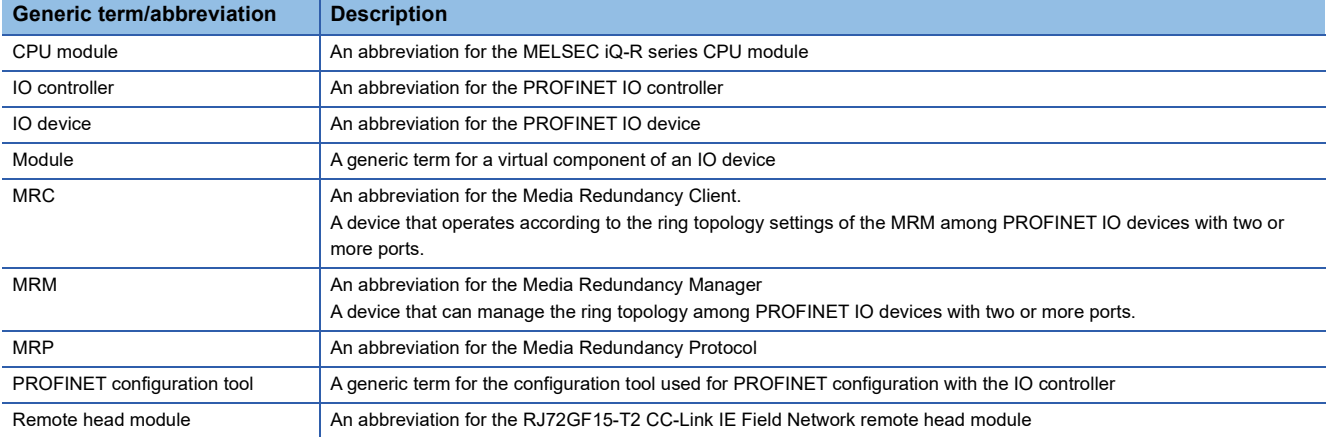

# <span id="page-17-0"></span>**1 FUNCTIONS**

# <span id="page-17-2"></span><span id="page-17-1"></span>**1.1 Data Exchange**

This function exchanges data between the RJ71PN93 and the IO controller at a specified cycle. The RJ71PN93 can send/receive data to/from the IO controller.

#### **I/O data flow**

The RJ71PN93 exchanges data with the IO controller using the following buffer memory areas: 'IO data receive area' (Un\G0 to Un\G511) for received data, and 'IO data send area' (Un\G640 to Un\G1151) for data to send.

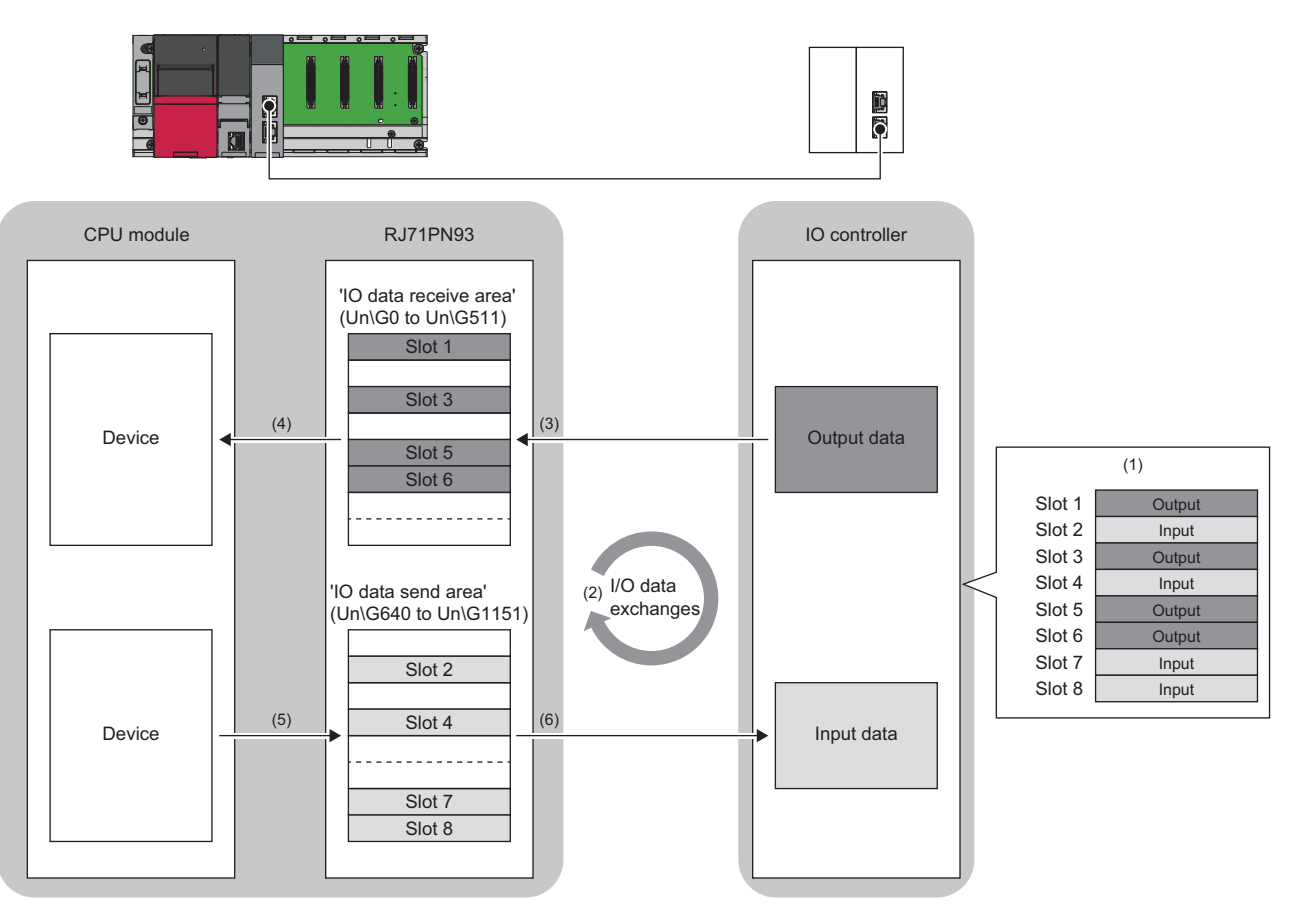

(1) Set the RJ71PN93 module configuration using PROFINET configuration tool. ( $\Box$  [Page 17 Module configuration\)](#page-18-1)

(2) The modules communicate with each other at communication cycles specified by the IO controller.

(3) The RJ71PN93 stores data received from the IO controller in its buffer memory.

(4) The RJ71PN93 uses refresh or the FROM instruction to read data to the CPU module.

(5) The CPU module uses refresh or the TO instruction to write data to the RJ71PN93.

(6) The RJ71PN93 sends data stored in its buffer memory to the IO controller.

#### ■**Data transfer between the RJ71PN93 and the CPU module**

The FROM/TO instructions using a program, or the refresh is used to transfer data between the buffer memory of the RJ71PN93 and the device on the CPU module.

For details on the FROM/TO instructions, refer to the following.

MELSEC iQ-R Programming Manual (CPU Module Instructions, Standard Functions/Function Blocks)

For details on the refresh, refer to the following.

**F** [Page 28 Refresh Setting](#page-29-2)

### <span id="page-18-0"></span>**Setting method**

#### **Module settings**

#### ■**IO controller settings**

Import the GSDML file of the RJ71PN93 and set the parameters using PROFINET configuration tool. For details, refer to the manual of the IO controller or PROFINET configuration tool used.

#### ■**RJ71PN93 settings**

Use the engineering tool to configure the following parameters:

- Various Operations Settings
- Own Node Setting

For details, refer to the following.

**F** [Page 26 Basic Setting](#page-27-1)

#### <span id="page-18-1"></span>**Module configuration**

Input/output data to be sent/received in I/O data exchanges are configured by combination of multiple modules.

#### ■**Module**

Modules and slots are managed in a one-to-one relationship.

The following shows the data sizes, data format, and input/output specification of the module.

### 1 Word Input

(1) (2) (3)

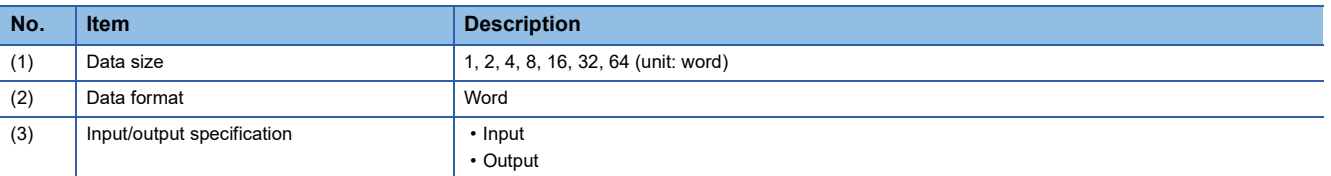

#### ■**Module configuration setting conditions**

• Number of slots: 1 to 8

 • The total I/O data size: 512 words maximum (The total size of input data size (512 words maximum) and output data size (512 words maximum))

#### **Precautions**

The total I/O data size indicates the sum total of the total input data size and the total output data size. The sum total shall not exceed 512 words.

# <span id="page-19-0"></span>**Module management**

The modules to be set in slot 1 to slot 8 can be selected according to the system configuration. This section describes the management methods of the modules to be set.

#### **Management with blocks**

The following shows the module management method when 200 words of input data is managed as one block, and 100 words of output data as one block.

The "-" in the table indicates that no modules are set.

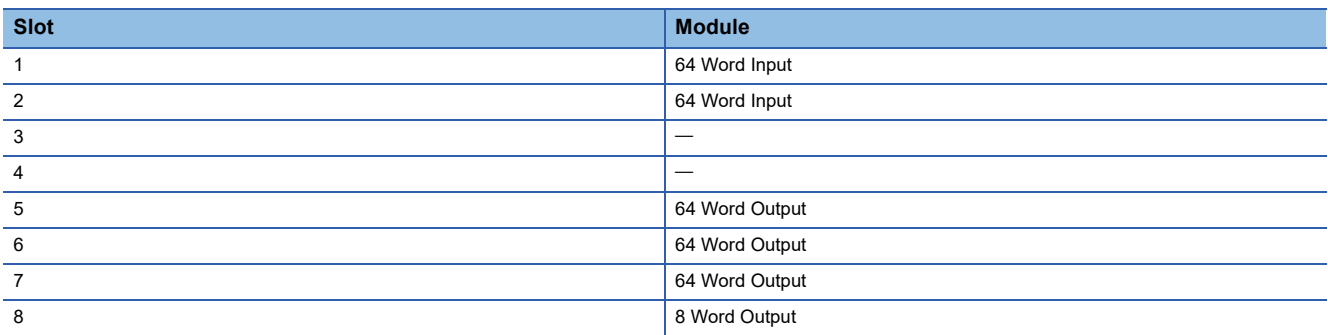

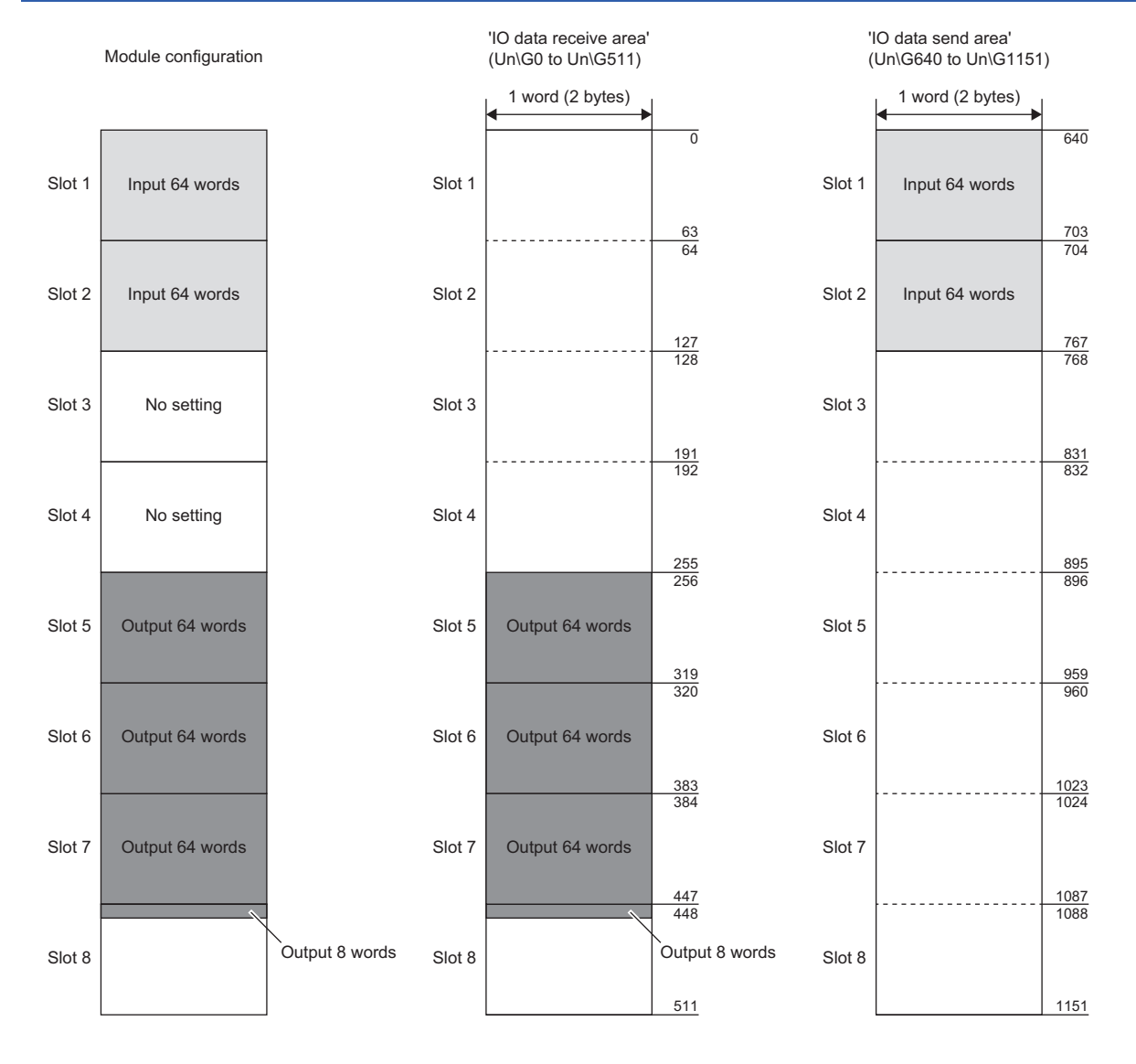

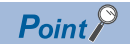

 • When applicable data size for the module does not exist, set a larger data size than the actual data size. For example, if output data of 100 words is managed in slot 5 and 6, slot 6 requires 36 words. (100 words = 64 words (slot 5) + 36 words (slot 6)) However, because there is no data size option of 36 Word Output, set 64 Word Output, which is a data size option larger than 36 words, in slot 6.

 • Set input modules continuously according to the size of input data to be received. Likewise, set output modules continuously according to the size of output data to be sent.

• Modules can be managed as if no modules are set to the slots.

For example, if slots 1 to 4 are set for input data and slots 5 to 8 are set for output data, the modules can be managed as if some slots where no modules are set exist (slot 3 and 4 in figure above).

#### **Management with slots**

The following shows the module management method when I/O data is managed with slots.

This method is helpful when slots are set by purpose or application such as the control signal management and device status notification.

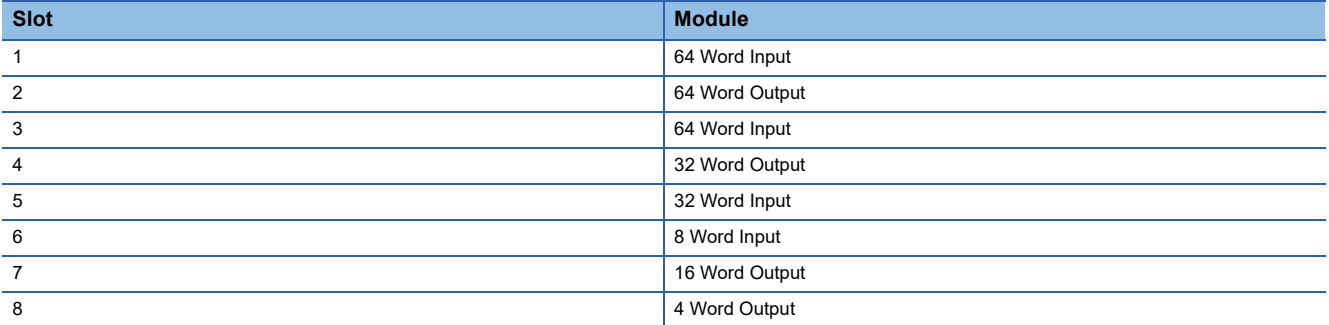

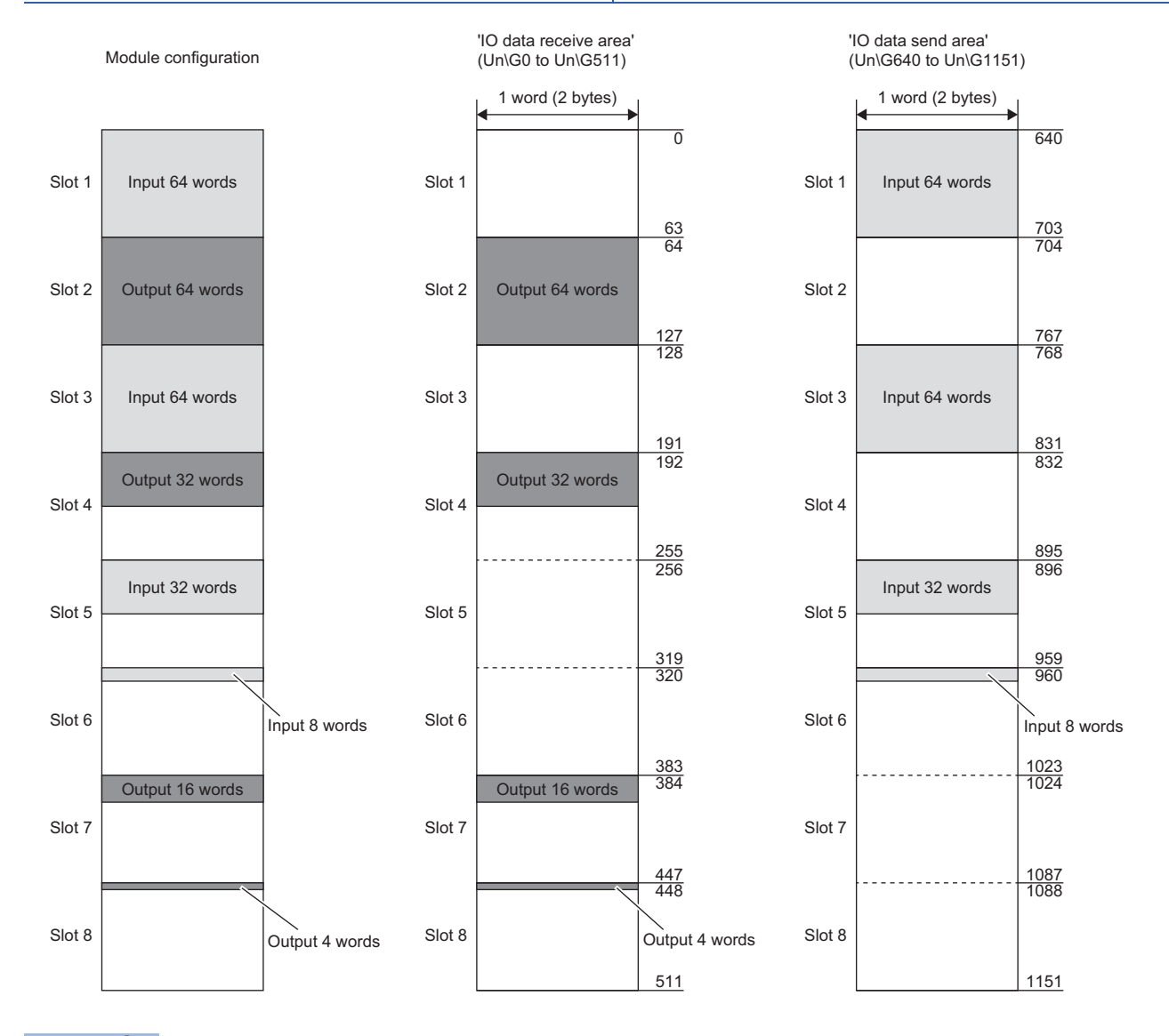

#### $Point<sup>°</sup>$

 • Setting modules with slots according to the data applications can manage I/O data without affecting data areas of other applications (other slots) even if the data is increased.

 • When applicable data size for the module does not exist, set a larger data size than the actual data size. For example, if input data of 36 words is set, there is no data size option of 36 Word Input, set 64 Word Input, which is a data size option larger than 36 words.

### <span id="page-22-0"></span>**Precautions**

- If any part of the own node information (IP address, subnet mask, default gateway, and device name) is changed by a device other than the IO controller during data exchanging, the communications with the IO controller would be disconnected.
- The following table shows the relationship between the CPU module status and send/receive data on the RJ71PN93.

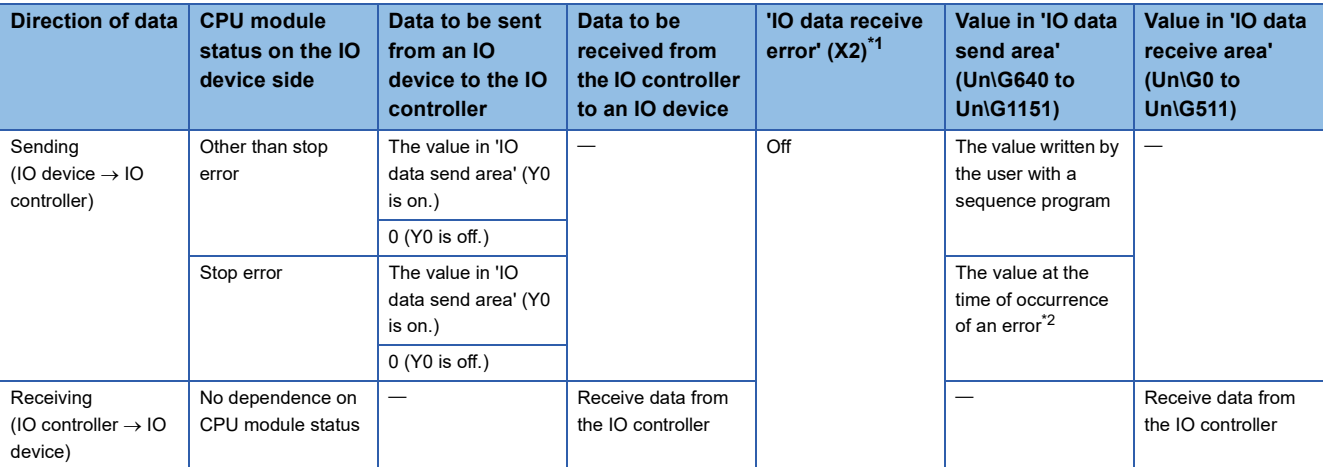

<span id="page-22-1"></span>\*1 For details, refer to the following.

 $\square$  [Page 46 IO data receive error \(X2\)](#page-47-1)

<span id="page-22-2"></span>\*2 The value of buffer memory is not changed because the CPU module stops.

# <span id="page-23-0"></span>**1.2 Data Consistency Function**

In I/O data exchanges, this function prevents the state of data inconsistency between the buffer memory of the RJ71PN93 and the device of the CPU module.

Data inconsistency is an issue where a set of two-word size (32 bits) data is separated into two sets of one-word (16 bits) data (one is new and the other is old) at the timing of refresh of I/O data exchanges.

#### **Assurance of receive data consistency**

#### ■**When the data consistency function is not used**

When data is sent from the receive data area of the buffer memory to the device of the CPU module, data in the device of the CPU module and data on PROFINET may be inconsistent.

: Receive data (new) : Receive data (previous)

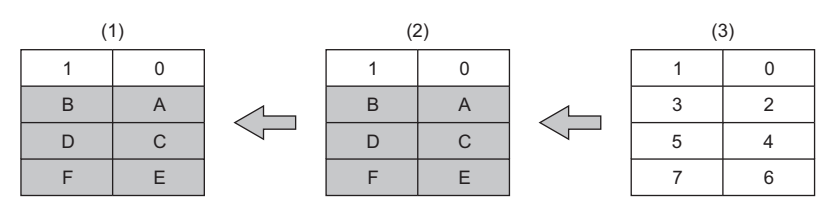

(1) Device of the CPU module

(2) Buffer memory ('IO data receive area' (Un\G0 to Un\G511)) of the RJ71PN93

(3) Data on PROFINET

#### ■**When the data consistency function is used**

When data is sent from the receive data area of the buffer memory to the device of the CPU module, all data in the device of the CPU module will be updated.

: Receive data (new)

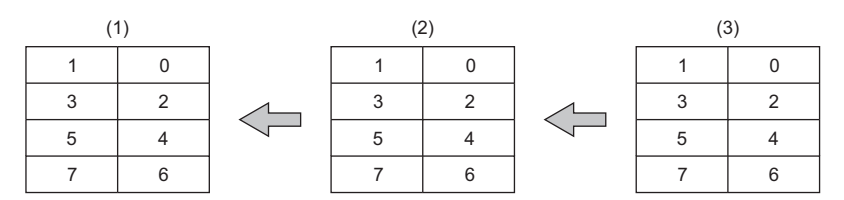

(1) Device of the CPU module

(2) Buffer memory ('IO data receive area' (Un\G0 to Un\G511)) of the RJ71PN93

(3) Data on PROFINET

#### **Assurance of send data consistency**

#### ■**When the data consistency function is not used**

When data is sent from the device of the CPU module to the send data area of the buffer memory, data in the device of the CPU module and data on PROFINET may be inconsistent.

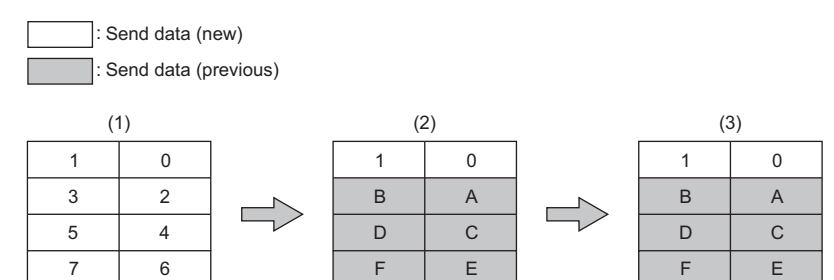

(1) Device of the CPU module

(2) Buffer memory ('IO data send area' (Un\G640 to Un\G1151)) of the RJ71PN93

(3) Data on PROFINET

#### ■**When the data consistency function is used**

When data is sent from the device of the CPU module to the send data area of the buffer memory, all data in the device of the CPU module on PROFINET will be updated.

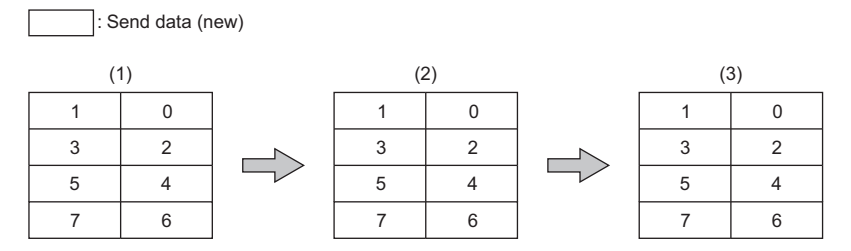

(1) Device of the CPU module

(2) Buffer memory ('IO data send area' (Un\G640 to Un\G1151)) of the RJ71PN93

(3) Data on PROFINET

## <span id="page-25-0"></span>**Setting method**

Using the engineering tool, set "Data Consistency Setting" to "Enable" to enable data transfer by performing refresh.

For details, refer to the following.

- **F** [Page 27 Data Consistency Setting](#page-28-0)
- **F** [Page 28 Refresh Setting](#page-29-2)

#### $Point$ <sup> $\odot$ </sup>

The refresh setting is configured with slots. However, when the data consistency function is used, all refresh ranges can be assured as a single unit.

#### $Restriction$ <sup> $V$ </sup>

The data consistency function is enabled only when data transfer between the buffer memory of the RJ71PN93 and the device of the CPU module is performed by refresh and "Data Consistency Setting" is set to "Enable".

When data transfer is not performed by refresh, the data consistency function is disabled even if "Data Consistency Setting" is set to "Enable". In this case, the data in the buffer memory ('IO data receive area' (Un\G0 to Un\G511)) of the RJ71PN93 is not updated, and the data in 'IO data send area' (Un\G640 to Un\G1151) is not sent.

### <span id="page-25-1"></span>**Precautions**

 • When the data consistency function is used, the transmission delay time becomes longer because the function requires the time to wait for transferring data or reading/writing data from/to the CPU module.

 • For whether data that the IO controller receives/sends from/to an IO device is assured, refer to manual of the IO controller used.

# <span id="page-26-0"></span>**2 PARAMETER SETTINGS**

This chapter describes the parameter settings required for communications between the RJ71PN93 and the IO controller.

# <span id="page-26-1"></span>**2.1 Setting Parameters**

- *1.* Add the RJ71PN93 in the engineering tool.
- $\mathcal{L}$  [Navigation window]  $\Leftrightarrow$  [Parameter]  $\Leftrightarrow$  [Module Information]  $\Leftrightarrow$  Right-click  $\Leftrightarrow$  [Add New Module]
- *2.* The basic settings and refresh settings are included in the module parameters. Select the settings from the tree on the following window and configure them.
- $\mathcal{L}$  [Navigation window]  $\Leftrightarrow$  [Parameter]  $\Leftrightarrow$  [Module Information]  $\Leftrightarrow$  [RJ71PN93]
- *3.* Write the module parameters to the CPU module using the engineering tool.
- $\mathcal{L}$  [Online]  $\Leftrightarrow$  [Write to PLC]
- *4.* The settings are reflected by resetting the CPU module or powering off and on the system.

# <span id="page-27-1"></span><span id="page-27-0"></span>**2.2 Basic Setting**

Set the operation mode, IP address, and other items of the RJ71PN93.

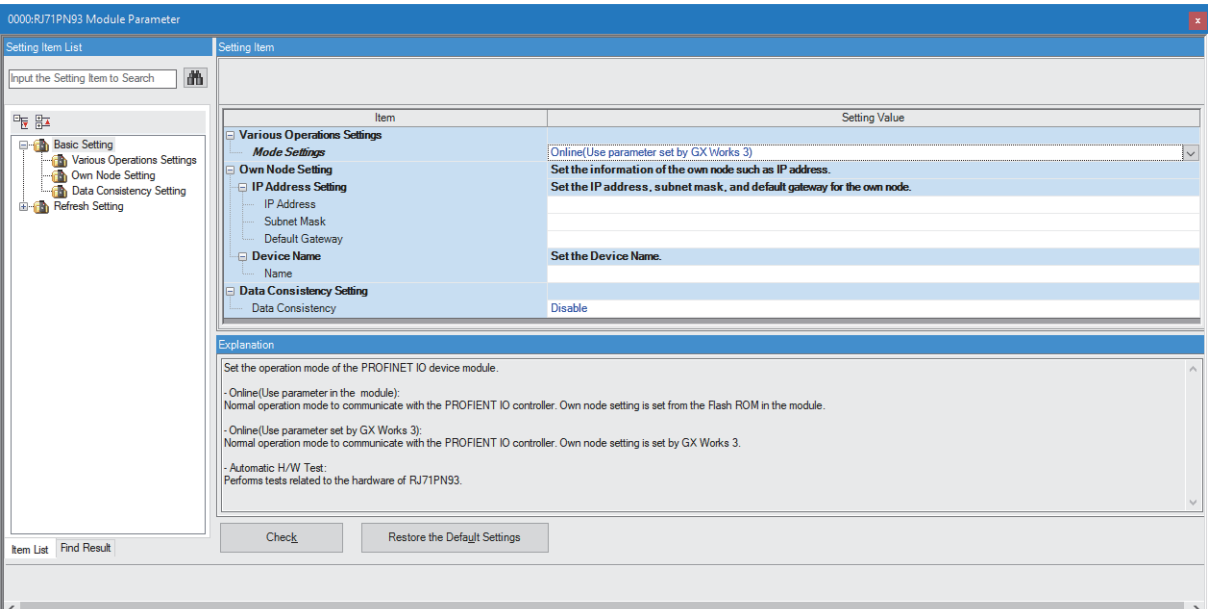

#### **Various Operations Settings**

Set the operation mode of the RJ71PN93.

<span id="page-27-3"></span>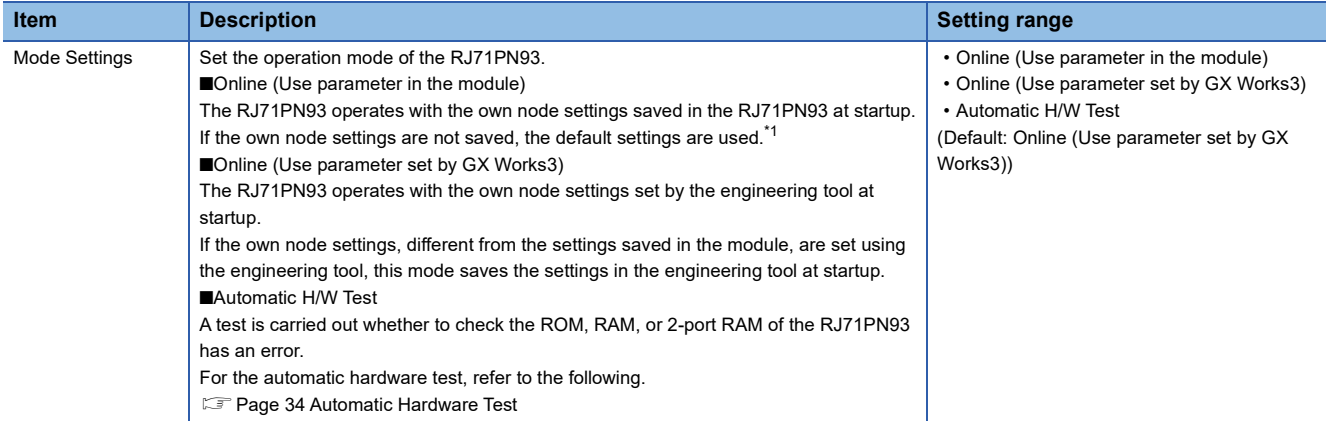

<span id="page-27-2"></span>\*1 The default own settings are as follows.

IP address: 0.0.0.0, subnet mask: 0.0.0.0, default gateway: 0.0.0.0, device name: blank

#### **Precautions**

When the RJ71PN93 in which "Online (Use parameter in the module)" is set is replaced with new one, rewrite the own node information to the RJ71PN93 after replacing the module. (When the CPU module is replaced, the RJ71PN93 does not require to rewrite the own node information.)

#### <span id="page-28-9"></span>**Own Node Setting**

<span id="page-28-8"></span>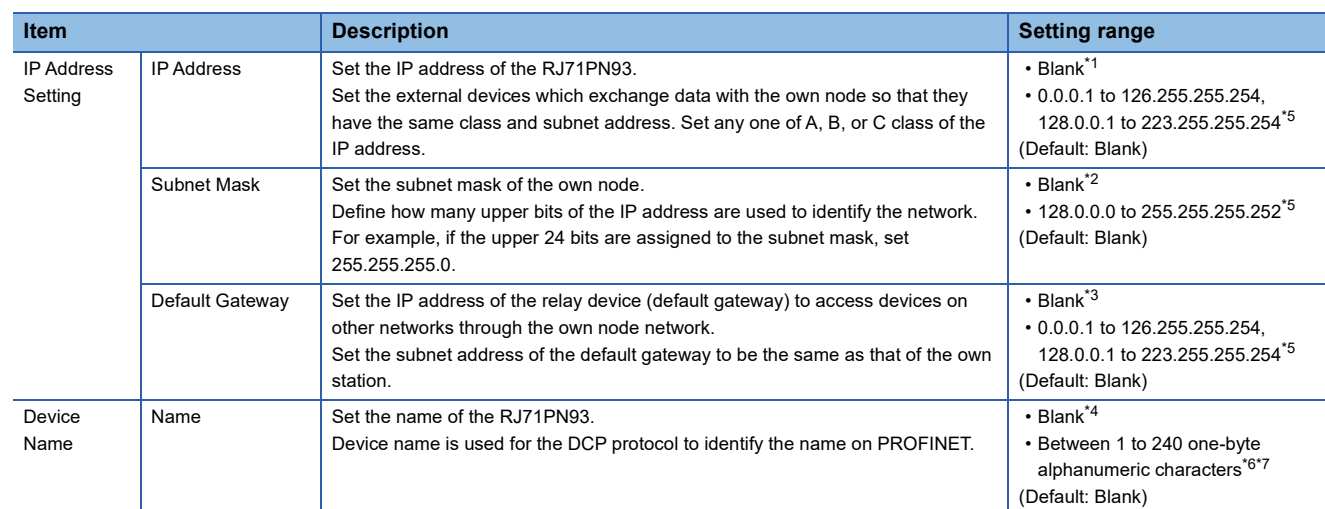

Set the IP address and name of the RJ71PN93.

<span id="page-28-1"></span>\*1 When the parameter is written without the IP address setting (empty), the module operates with the following setting. 192.168.3.4

<span id="page-28-3"></span>\*2 When the parameter is written without the subnet mask setting (empty), the module operates with the following setting. 255.255.255.0

<span id="page-28-4"></span>\*3 When the parameter is written without the default gateway setting (empty), the module operates with no setting.

- <span id="page-28-5"></span>\*4 When the parameter is written without the device name setting (empty), the module operates with the following setting. rj71pn93
- <span id="page-28-2"></span>\*5 Set the IP address which is the same value as that of the network part of the default gateway.
- <span id="page-28-6"></span>\*6 Set the unique device name to each IO device when multiple IO devices are connected.
- <span id="page-28-7"></span>\*7 Characters from a to z, numbers from 0 to 9, "." (dot), and "-" (hyphen) can be used. "-" cannot be used at the beginning and end of the name.

The name can be separated by ".". The number of characters in each separated part is within 1 to 63.

#### <span id="page-28-0"></span>**Data Consistency Setting**

Set the data consistency function of the RJ71PN93.

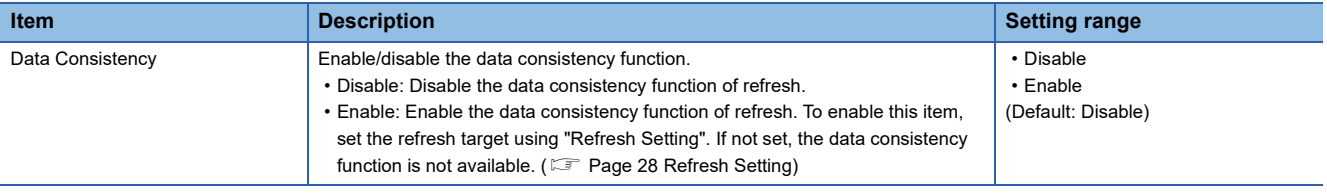

# <span id="page-29-2"></span><span id="page-29-0"></span>**2.3 Refresh Setting**

### <span id="page-29-1"></span>**Setting method**

The refresh automatically transfers data between the buffer memory areas related to the I/O data exchange of the RJ71PN93 and the devices of the CPU module.

Configuring the refresh settings eliminates the necessity of read and write processes by the program.

*1.* Open the module parameter window.

 $\text{\rm T}$  [Navigation window]  $\Rightarrow$  [Parameter]  $\Rightarrow$  [Module Information]  $\Rightarrow$  [RJ71PN93]  $\Rightarrow$  [Refresh Setting]

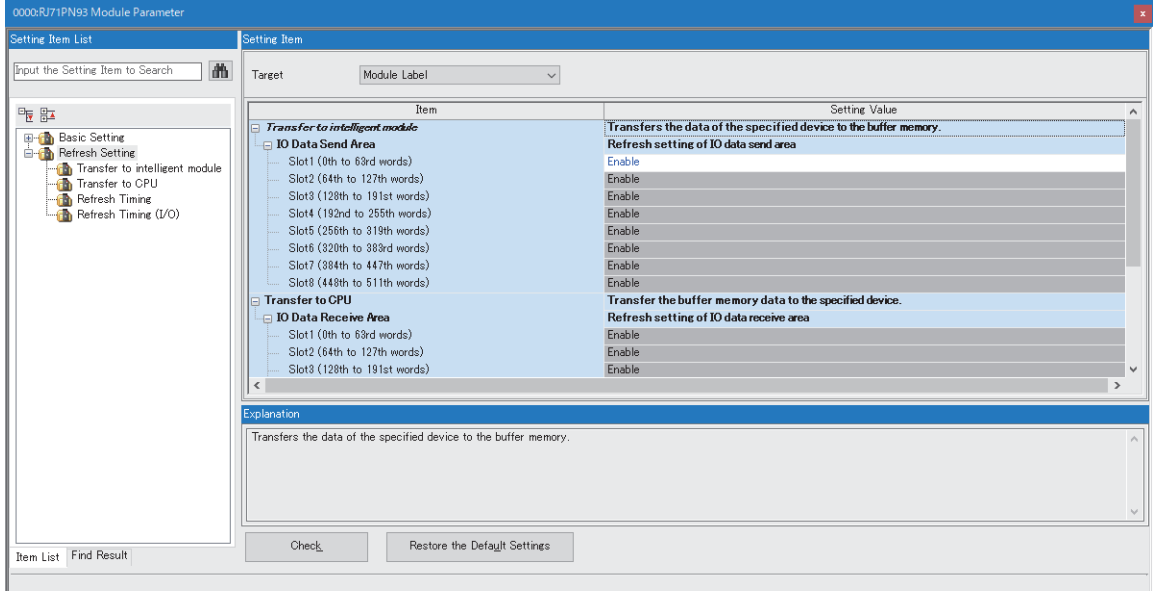

*2.* Click "Target" and set the refresh target.

• When "Target" is set to "Module Label"

Enable or disable "Slot1 (0th to 63rd words)" to enable or disable the refresh.

• When "Target" is set to "Refresh Data Register (RD)"

- To automatically set the transfer destinations of all items, set "Start Device Name" to the start device.
- When "Target" is set to "Device"<sup>\*1\*2</sup>

Double-click a relevant item and enter the refresh target device.

- \*1 X, Y, M, L, B, D, R, W, ZR, or RD can be specified for a device. Set the device number in increments of 16 points when X, Y, M, L, or B is specified.
- \*2 Note that the device range does not overlap with other buffer memory areas.
- *3.* Click "Refresh Timing" and set the refresh timing.

Set "Refresh Timing" to "At the Execution Time of END Instruction" or "At the Execution Time of Specified Program".

When it is set to "At the Execution Time of Specified Program", double-click "Refresh Group [n](n: 1-64)" and set the refresh group numbers to 1 to 64.

 $Point$ 

When the refresh is enabled, the refresh target values will be valid at the timing set in the engineering tool. At the time, buffer memory areas are overwritten with the refresh target values. To change the refreshed values in the buffer memory, create a program to change the values in the refresh target module label or device.

# <span id="page-30-0"></span>**3 TROUBLESHOOTING**

This chapter describes troubleshooting for the RJ71PN93.

# <span id="page-30-1"></span>**3.1 Checking with LED**

This section describes troubleshooting using the LEDs.

Error status can be determined by the status of the RUN LED and the ERR LED.

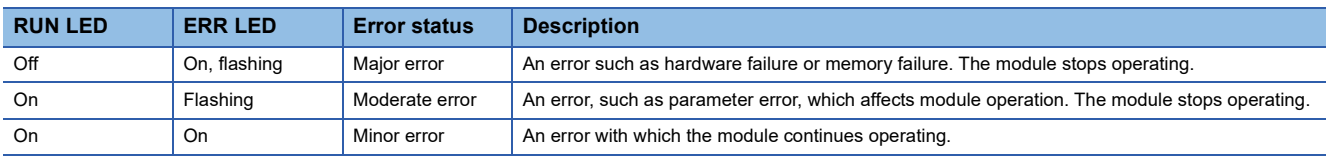

#### **When the RUN LED turns off**

When the RUN LED turns off after powering on the RJ71PN93, check the following.

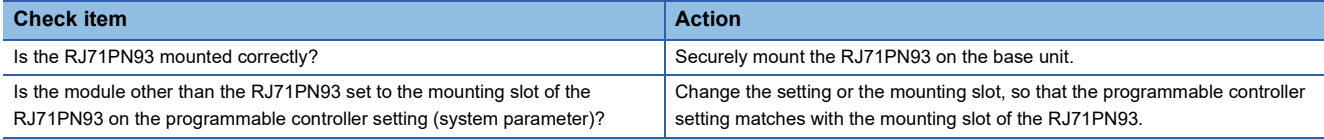

If the above action does not solve the problem, perform the automatic hardware test to check the RJ71PN93 for failure. ( $\sqrt{2}$ [Page 34 Automatic Hardware Test\)](#page-35-0)

#### **When the ERR LED turns on or is flashing**

When the ERR LED turns on or is flashing, check the following.

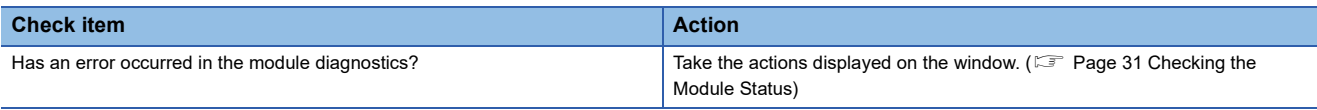

If the above action does not solve the problem, perform the automatic hardware test to check the RJ71PN93 for failure. ( $\Box$ [Page 34 Automatic Hardware Test\)](#page-35-0)

#### $Point$ <sup> $\varphi$ </sup>

The ERR LED on the RJ71PN93 does not go off automatically even when the error cause is eliminated. For minor errors on the module, eliminate the error cause, and click the [Clear Error] button in "Module Diagnostics".

For moderate or major errors on the module, reset the CPU module or power off and on the system.

#### **When the BF LED turns on**

When the BF LED on the RJ71PN93 turns on, check the following.

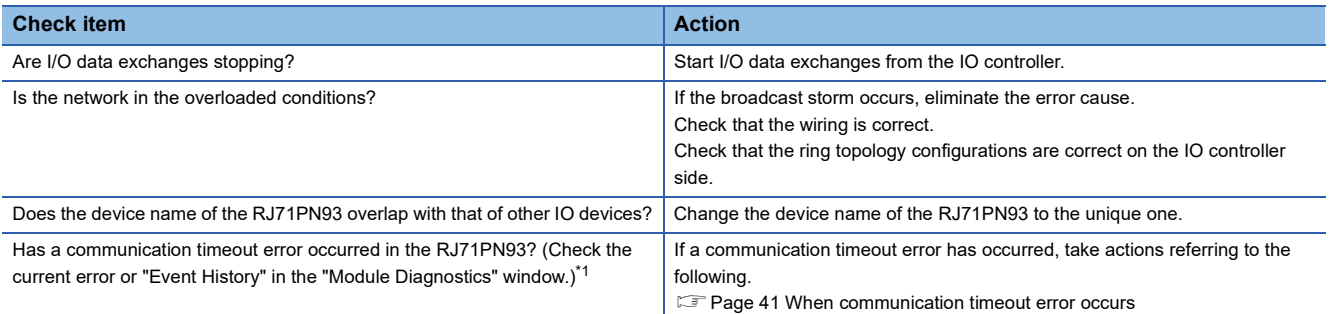

<span id="page-31-0"></span>\*1 The following shows display status of 'IO data exchanging' (X1) and the BF LED when a communication timeout error occurs.

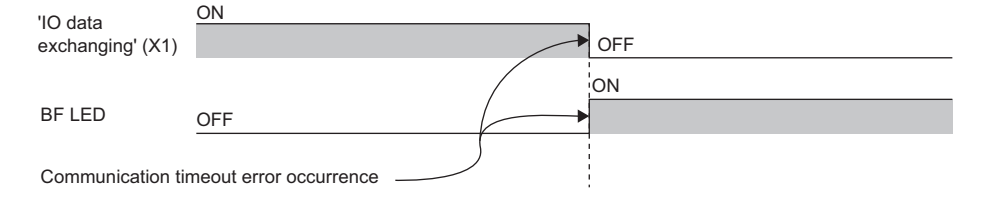

## <span id="page-32-1"></span><span id="page-32-0"></span>**Checking from the "Module Diagnostics" window**

The following functions can be used in the "Module Diagnostics" window of the RJ71PN93.

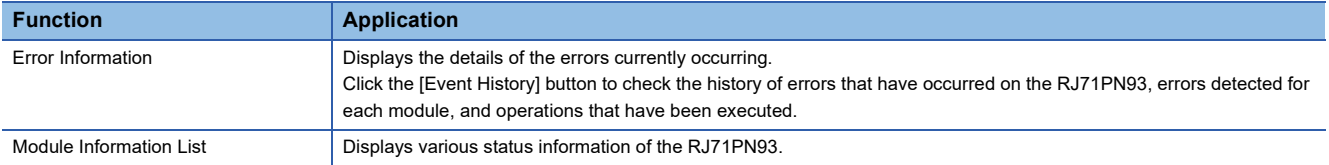

#### <span id="page-32-3"></span><span id="page-32-2"></span>**Error information**

Check the details of the error currently occurring and action to eliminate the error.

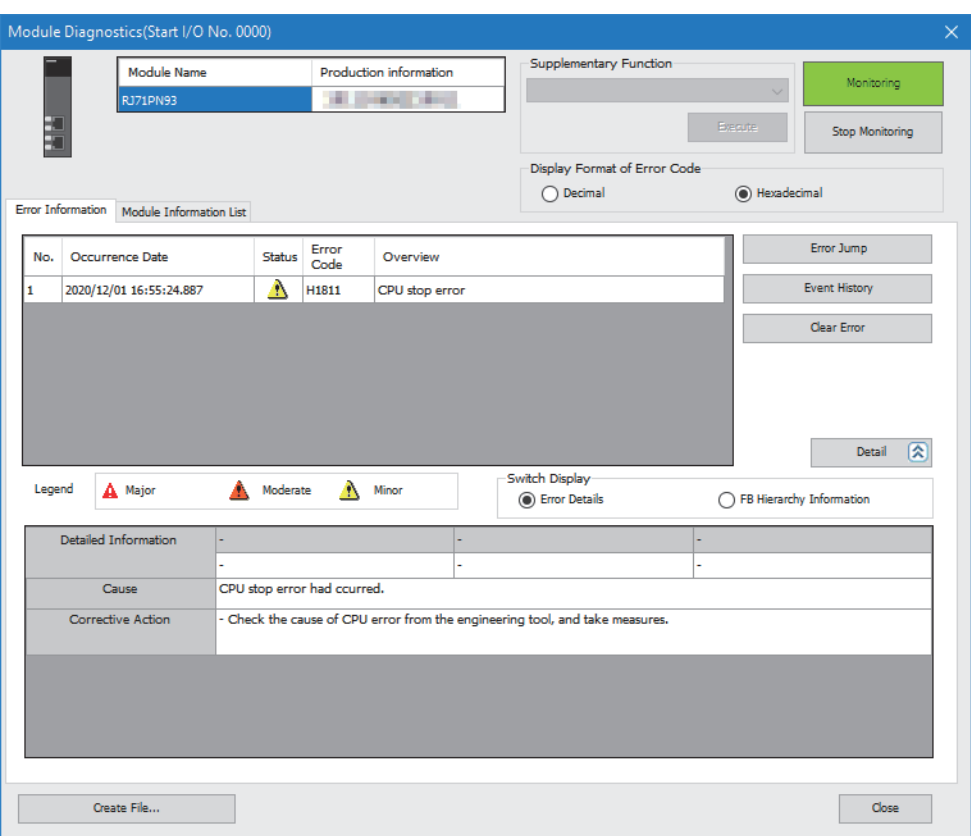

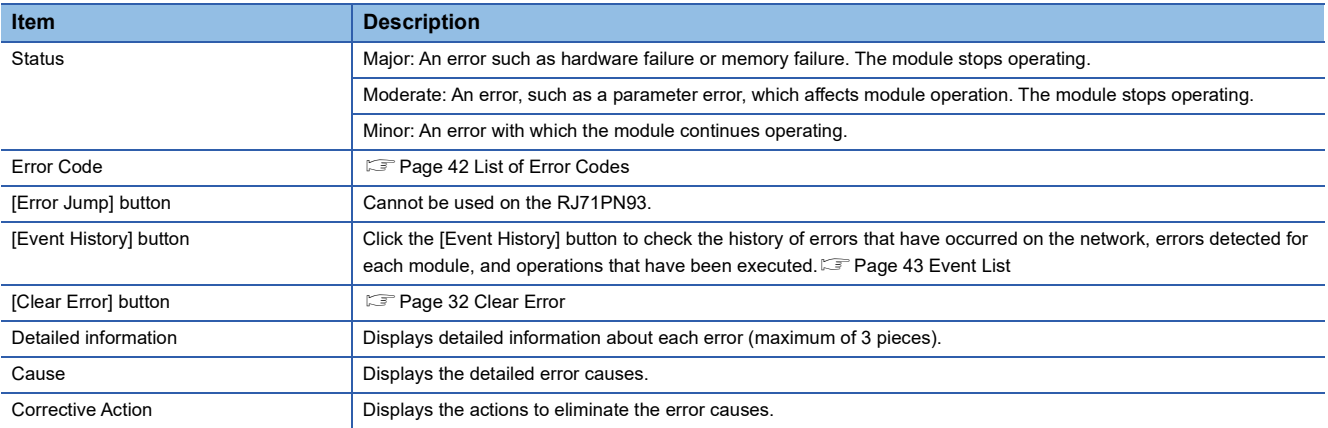

#### <span id="page-33-0"></span>■**Clear Error**

Click the [Clear Error] button in the "Error Information" tab on the "Module Diagnostics" window to execute this function. This clears all the continuation errors of the RJ71PN93.

The following table lists errors and whether they can be cleared.

 $\bigcirc$ : Can be cleared,  $\times$ : Cannot be cleared

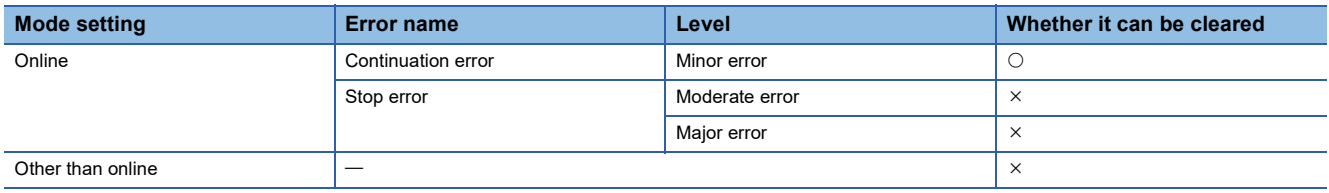

The following table shows the indications after the error notifications/indications are cleared by the "Clear Error" operation.

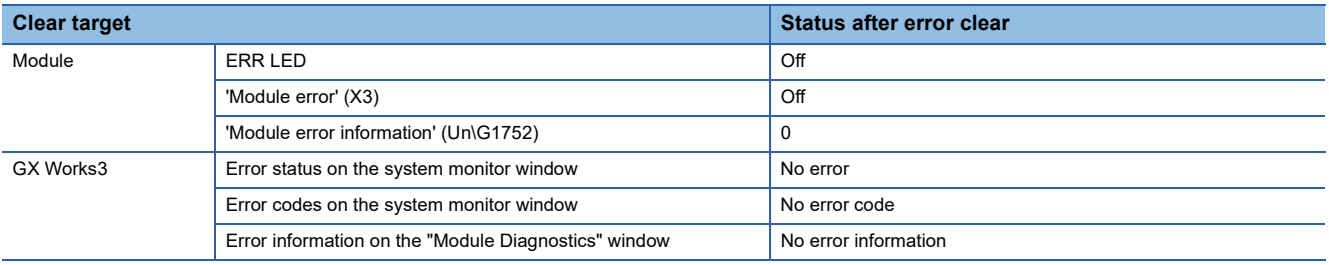

#### **Precautions**

- Errors are not cleared while a stop error exists.
- Errors may occur and be detected again if the error causes are not eliminated or another error occurs after clearing.
- 'IO data receive error' (X2) and BF LED are not cleared.

#### <span id="page-34-1"></span>**Module Information List**

Switch to the [Module Information List] tab to check various status information of the RJ71PN93.

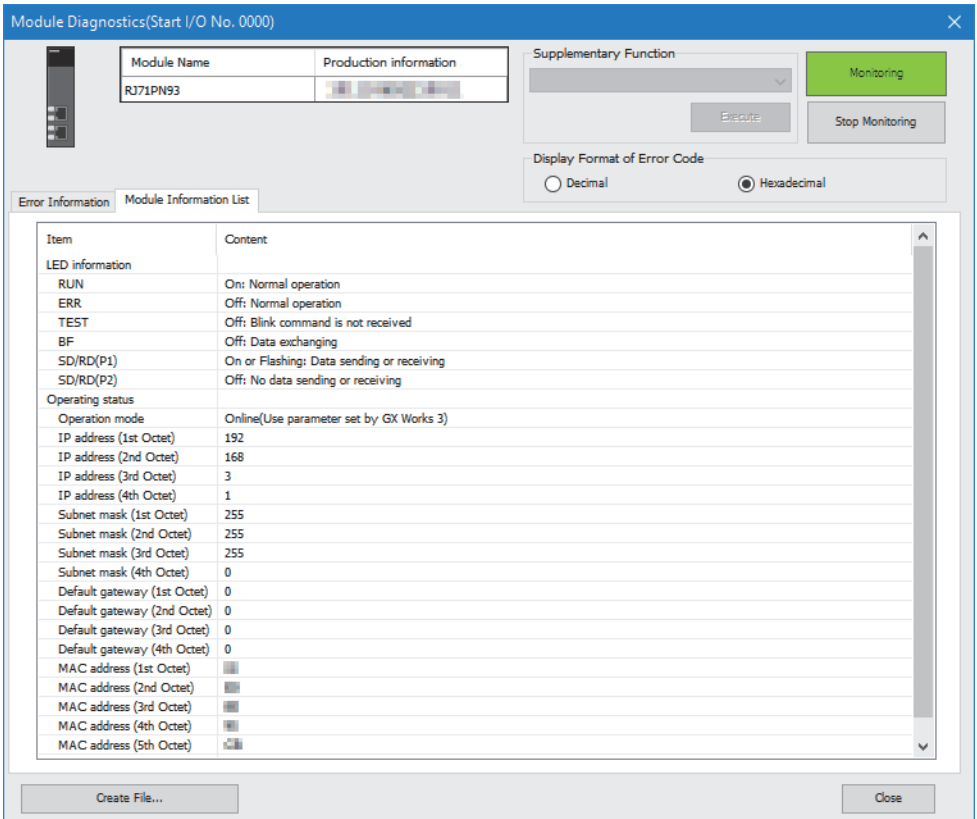

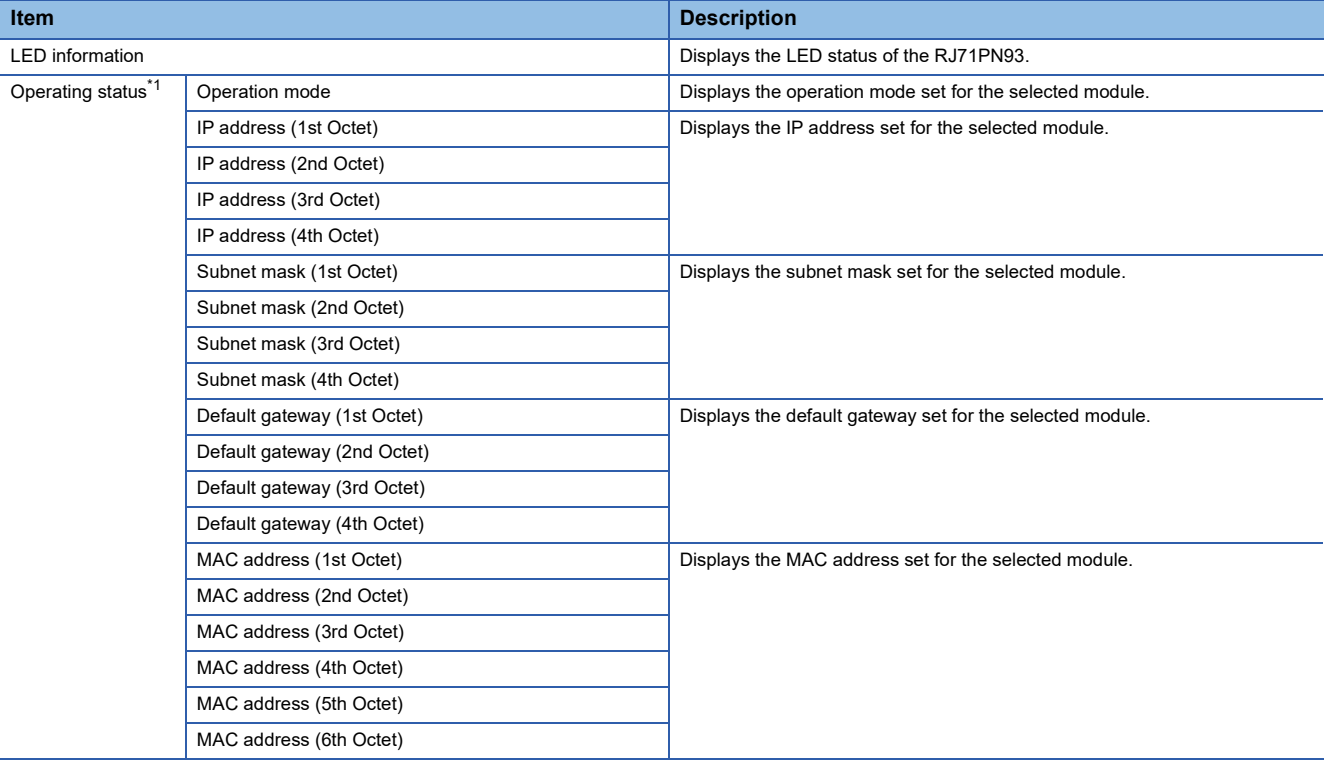

<span id="page-34-0"></span>\*1 When the automatic hardware test in operation mode is performed, 0 is displayed for the status other than "Operation Mode".

# <span id="page-35-1"></span><span id="page-35-0"></span>**3.3 Automatic Hardware Test**

A test is carried out whether to check the ROM, RAM, or 2-port RAM of the RJ71PN93 has an error.

#### **Operating procedure**

- *1.* Check the following and power on the programmable controller.
- Check if the RJ71PN93 is securely mounted on the base unit.
- Check if the input power supply voltage is appropriate for the power supply module.
- Check if the CPU module is in STOP state.
- **2.** Set the mode setting of the RJ71PN93 to the automatic hardware test using the engineering tool.
- [Navigation window] [Parameter] [Module Information] [RJ71PN93] [Basic Setting] [Various Operations Settings]  $\Rightarrow$  [Mode Settings]  $\Rightarrow$  Select "Automatic H/W Test".
- *3.* Use the engineering tool to disable all the refresh settings of the RJ71PN93. (When the settings have been changed at the default settings, change the settings to the default.)
- $\textcircled{r}$  [Navigation window]  $\Rightarrow$  [Parameter]  $\Rightarrow$  [Module Information]  $\Rightarrow$  [RJ71PN93]  $\Rightarrow$  [Refresh Setting]
- *4.* Write the set parameters to the CPU module, and reset the CPU module or power off and on the system.
- $\mathcal{L}$  [Online]  $\Leftrightarrow$  [Write to PLC]
- *5.* The automatic hardware test is automatically performed.

#### **How to check**

The status of the automatic hardware test can be checked with the LED indication and buffer memory of the RJ71PN93.

#### ■**Checking with the LED indication**

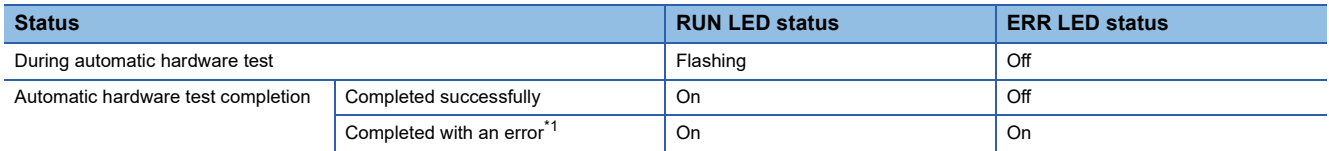

<span id="page-35-2"></span>\*1 To check 'Running offline test number' (Un\G2083) allows the items which were testing at completed with an error can be checked. [Page 53 Running offline test number \(Un\G2083\)](#page-54-0)

#### **How to handle an error when the test is completed with the error**

Check that the refresh settings of the RJ71PN93 are disabled.

If the result is still error completion after retrying the operation, the hardware failure of the RJ71PN93 may have been occurred. In such a case, please consult your local Mitsubishi representative.

# <span id="page-36-0"></span>**3.4 Troubleshooting by Symptom**

When the RJ71PN93 is communicated with the IO controller, I/O data exchanges are performed after taking the preparation and STEP 1 to STEP 5 as below.

If the RJ71PN93 cannot be communicated with the IO controller, check the symptom occurring each STEP and take the relevant action.

 $Point<sup>0</sup>$ 

If an error has occurred in the RJ71PN93, identify the error cause using the engineering tool. ( $\sqrt{2}$  Page 31 [Checking the Module Status\)](#page-32-0)

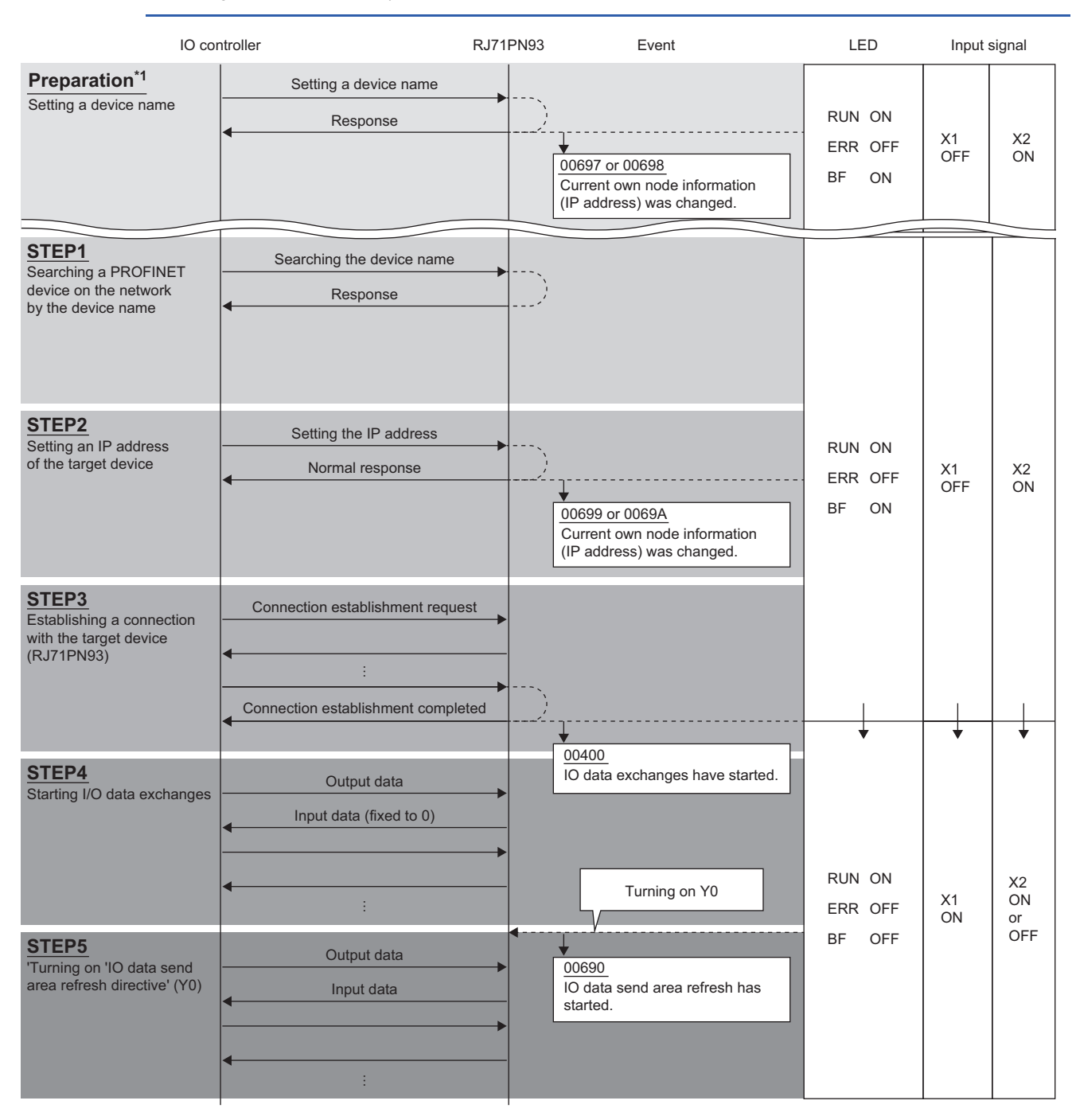

\*1 When operation mode is set to "Online (Use parameter in the module)", set the device name only once in preparation. The setting is not required every communication establishment.

When operation mode is set to "Online (Use parameter set by GX Works3)", the preparation is not required.

#### **Communications with the IO controller fail**

#### ■**A device name cannot be set. (Preparation)**

Check the following when operation mode is used in "Online (Use parameter in the module)" and a device name cannot be set via a network.

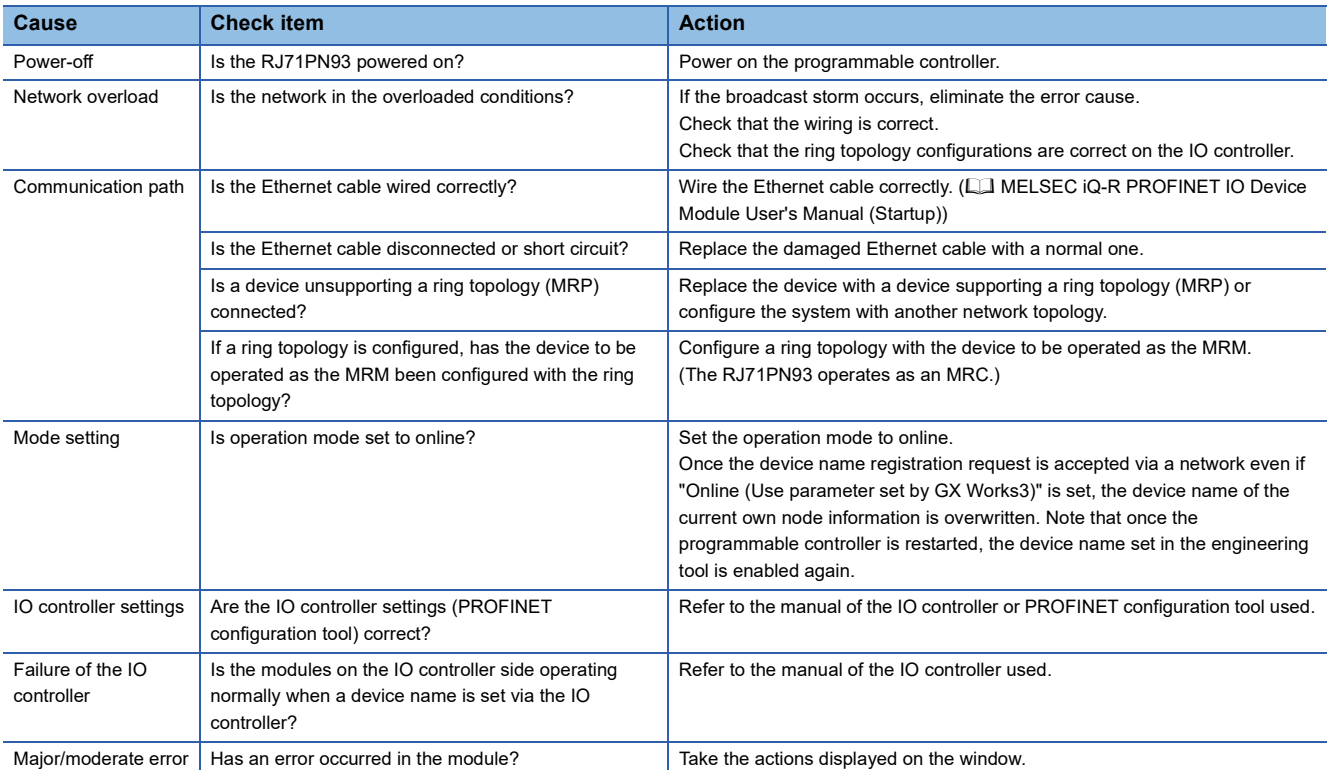

#### ■**The RJ71PN93 cannot be searched on a network. (STEP 1)**

When the communications are started, the IO controller firstly searches the device name of the RJ71PN93 on the network.

Check the following if the device name cannot be searched properly.

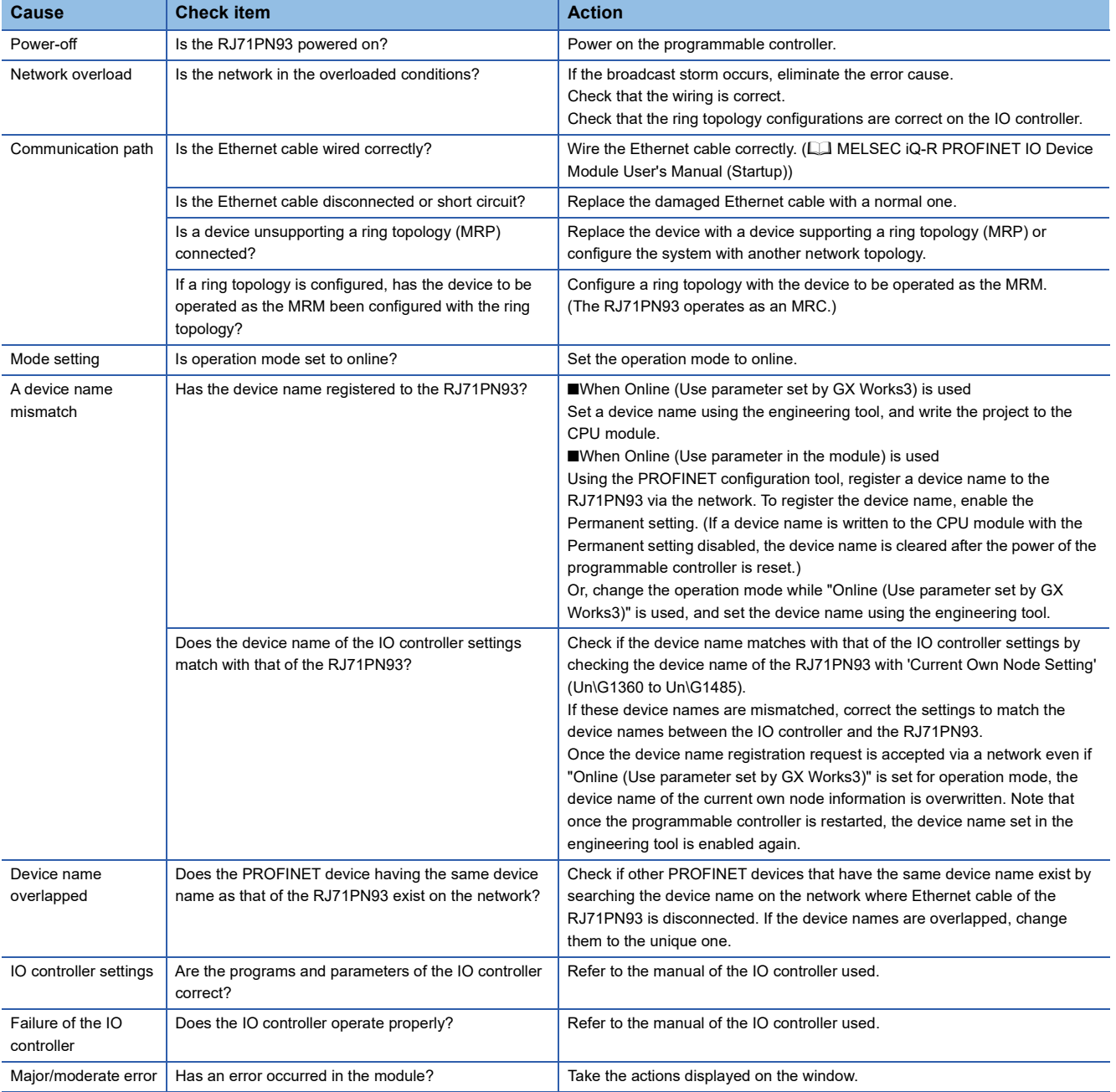

#### ■**No IP address of the RJ71PN93 can be set. (STEP 2)**

When the IO controller identifies the existence of the target device (RJ71PN93) on the network by searching the device name. the IO controller sets the registered IP address to the target device (RJ71PN93). Check the following when IP address setting is not available.

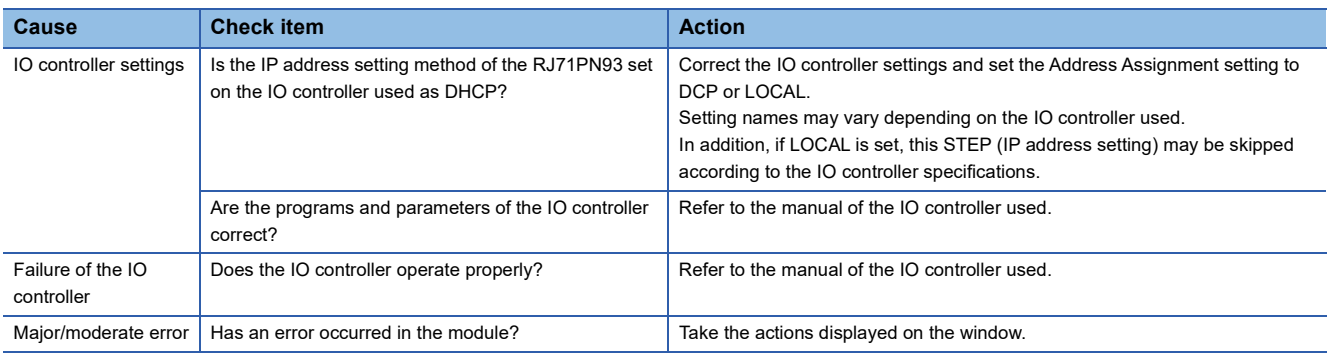

#### **Precautions**

If the IP address set on the IO controller has already set to the target device (RJ71PN93), this STEP (IP address setting) may be skipped.

#### ■**Connection establishment fails. (STEP 3)**

The IO controller requests the connection establishment using an UDP-based communication frame. In the connection establishment processing, the parameter information including module configuration of each slot set on the IO controller is notified to the target device (RJ71PN93), and I/O data exchanges start if the parameters are correct.

If the connection establishment fails, check the following.

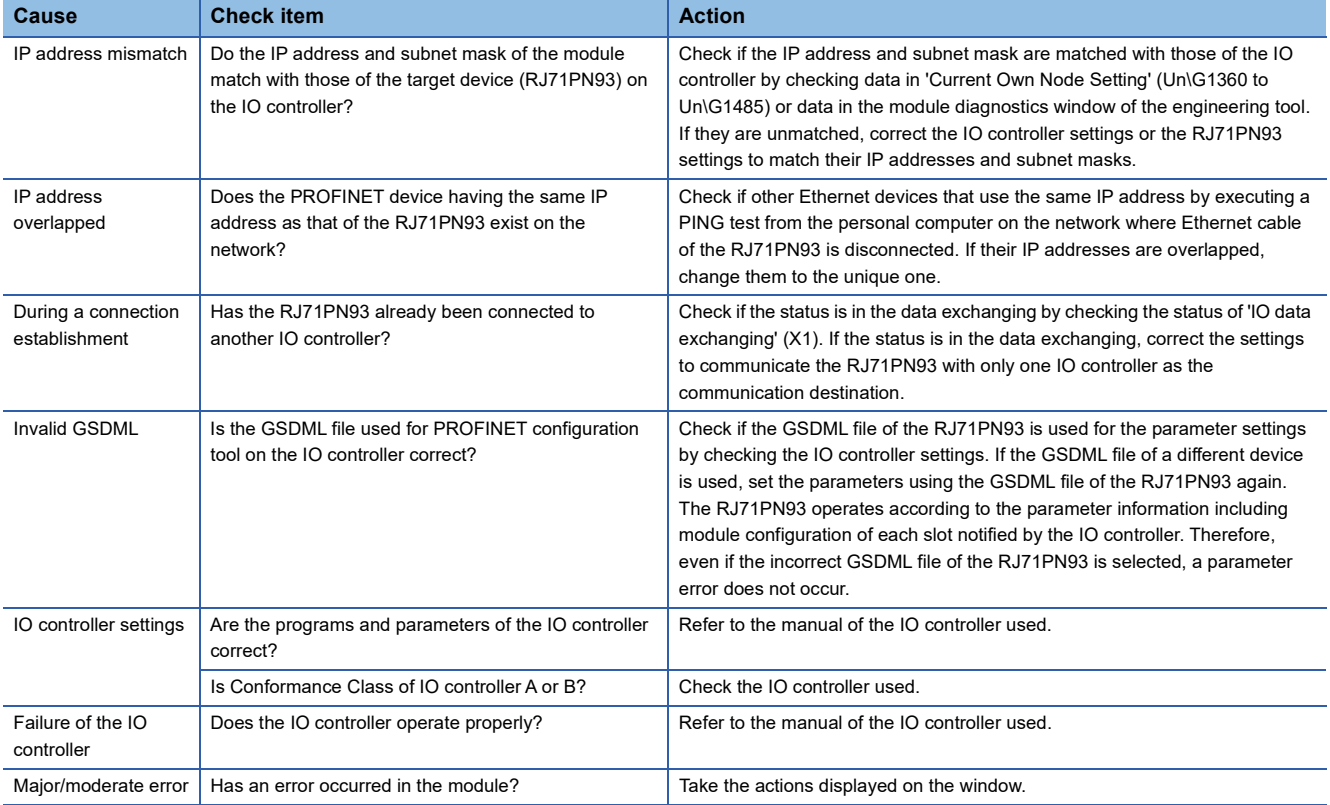

#### **Sent or received data does not have an intended value or values.**

#### ■**The I/O data exchanges have not been started. (STEP 4)**

Send data of the RJ71PN93 is fixed to 0 after the connection is established. Turn on 'IO data send area refresh directive' (Y0) to send data other than 0.

When the I/O data exchanges have not been started, check the following.

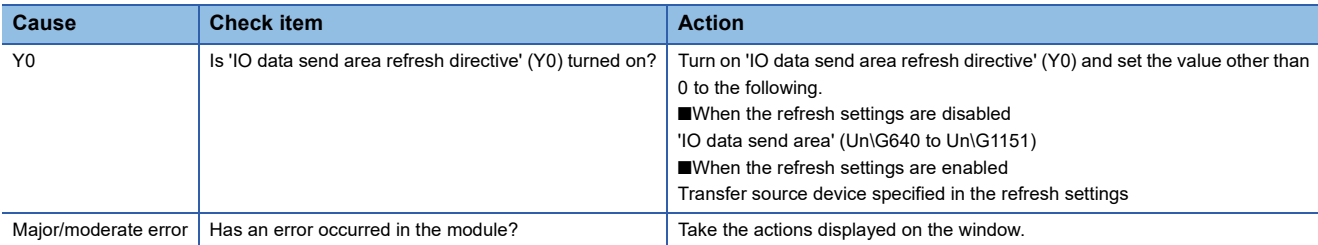

#### ■**The intended data cannot be sent/received. (STEP 5)**

Check the following when the intended data cannot be sent/received even though the I/O data exchanges are performed after turning on 'IO data send area refresh directive' (Y0).

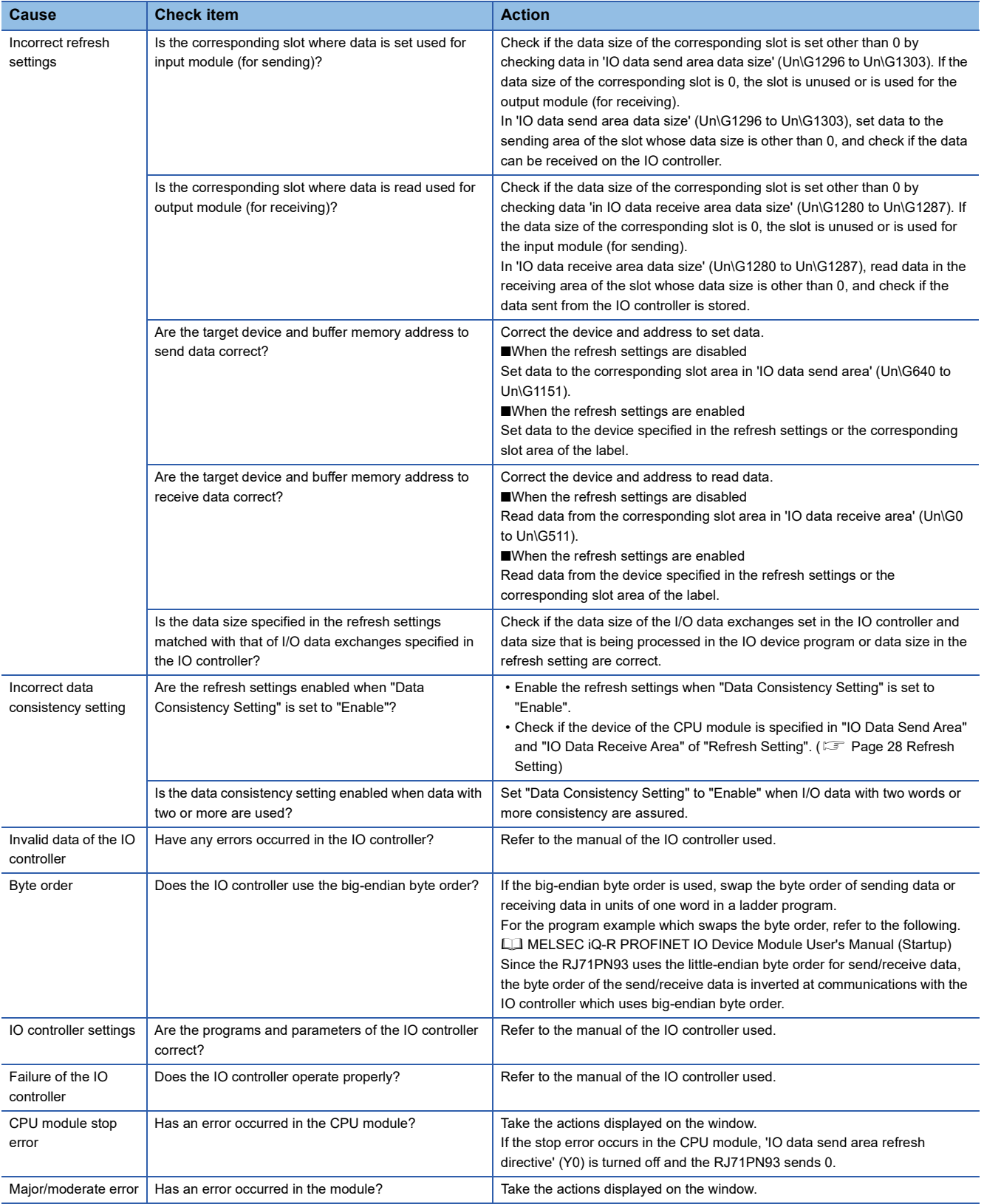

#### <span id="page-42-1"></span>**Communications with IO controller are unstable**

When communications with the IO controller are unstable, check the following items.

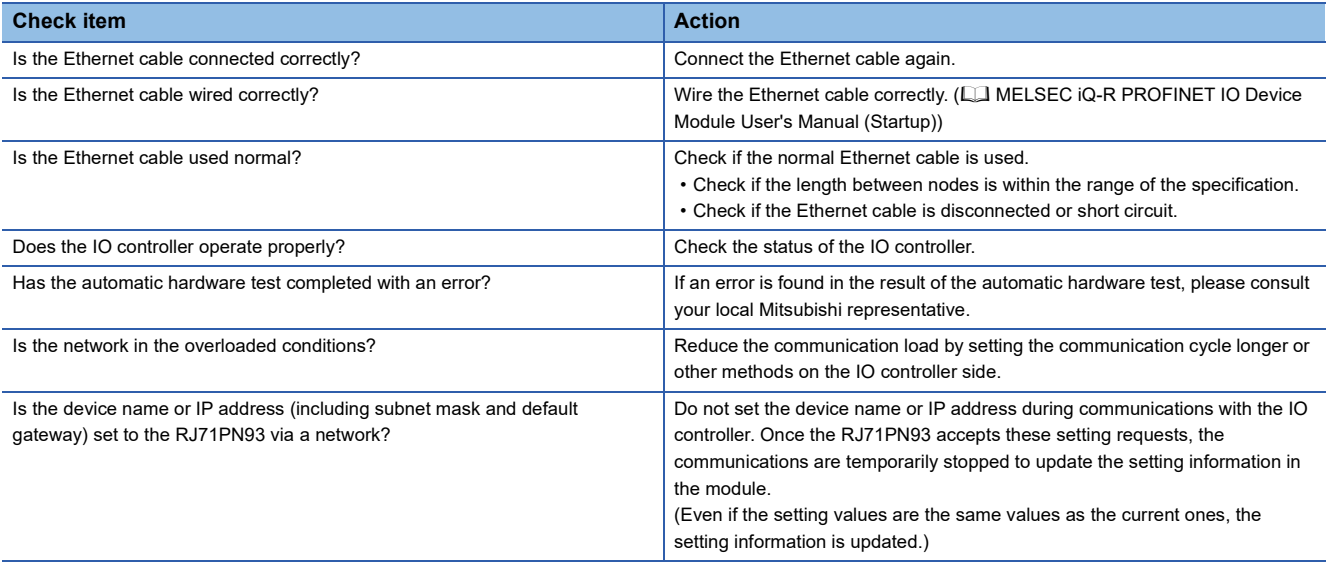

#### **Others**

#### <span id="page-42-0"></span>■**When communication timeout error occurs**

When a communication timeout error occurs, check the following items.

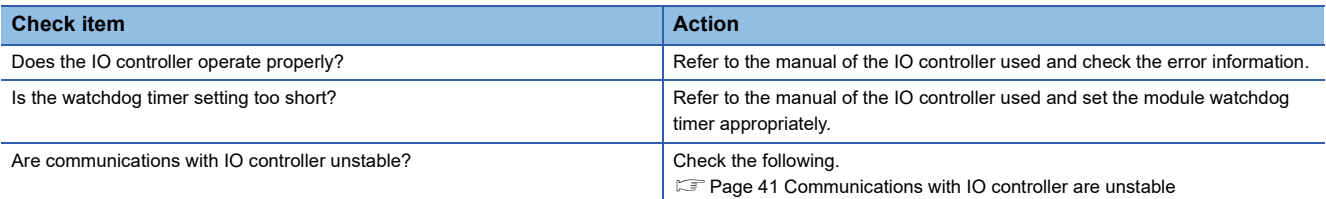

#### ■**Operation of the RJ71PN93 is unstable or does not work.**

When operation of the RJ71PN93 is unstable or does not work, check the following.

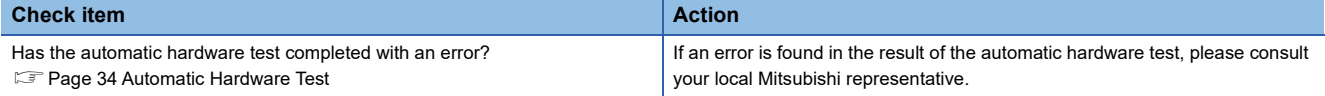

# <span id="page-43-1"></span><span id="page-43-0"></span>**3.5 List of Error Codes**

This section lists the error codes, error definitions and causes, and actions for the errors that occur in processing for data communication between the IO controller and the RJ71PN93 or are caused by processing requests from the CPU module on the own node.

Error codes are classified into major error, moderate error, and minor error, and can be checked in the [Error Information] tab of the "Module Diagnostics" window of the RJ71PN93. ( $\mathbb{F}$  [Page 31 Error information](#page-32-2))

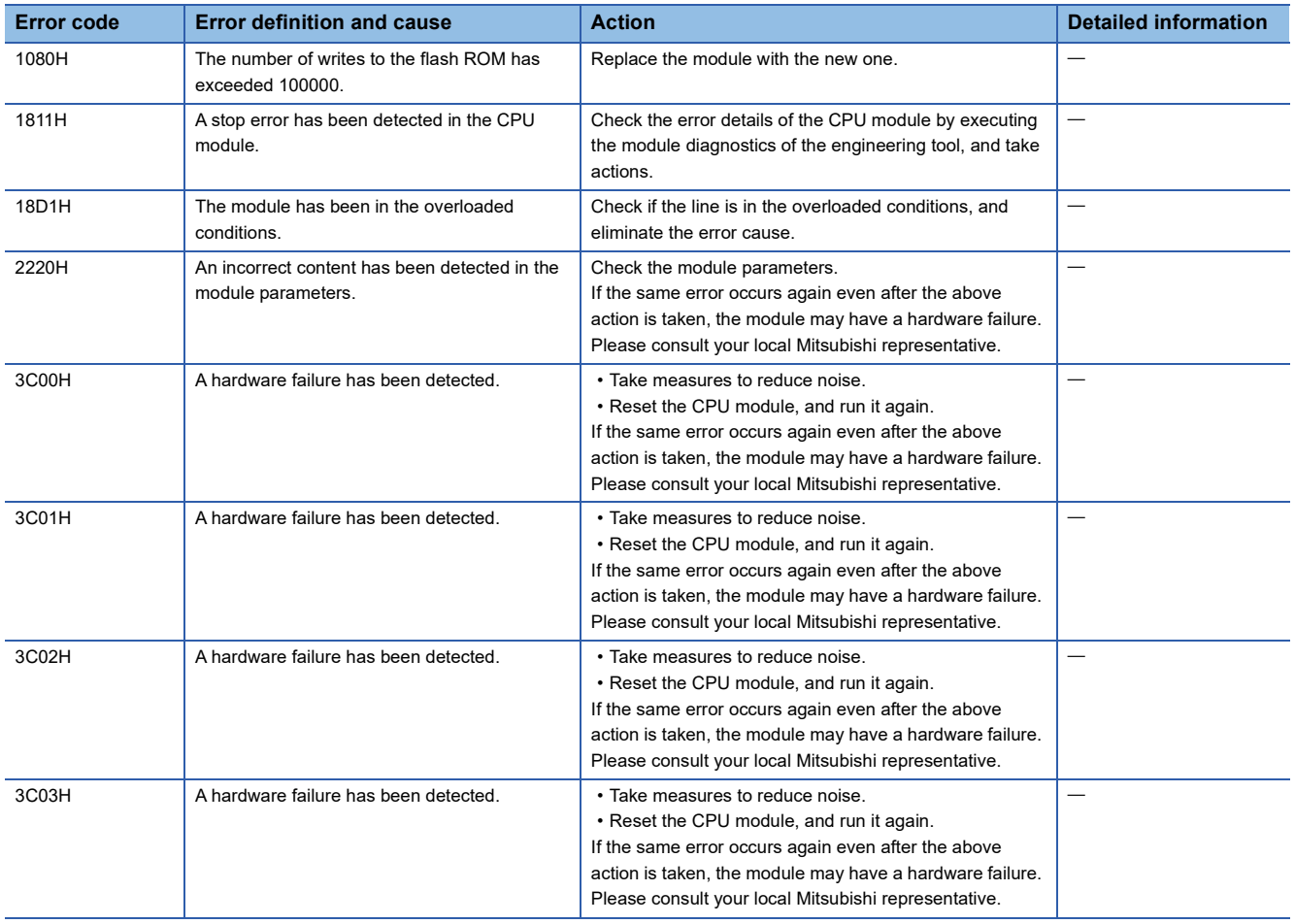

# <span id="page-44-0"></span>**3.6 Event List**

This section lists the events which occur in the RJ71PN93.

#### **System**

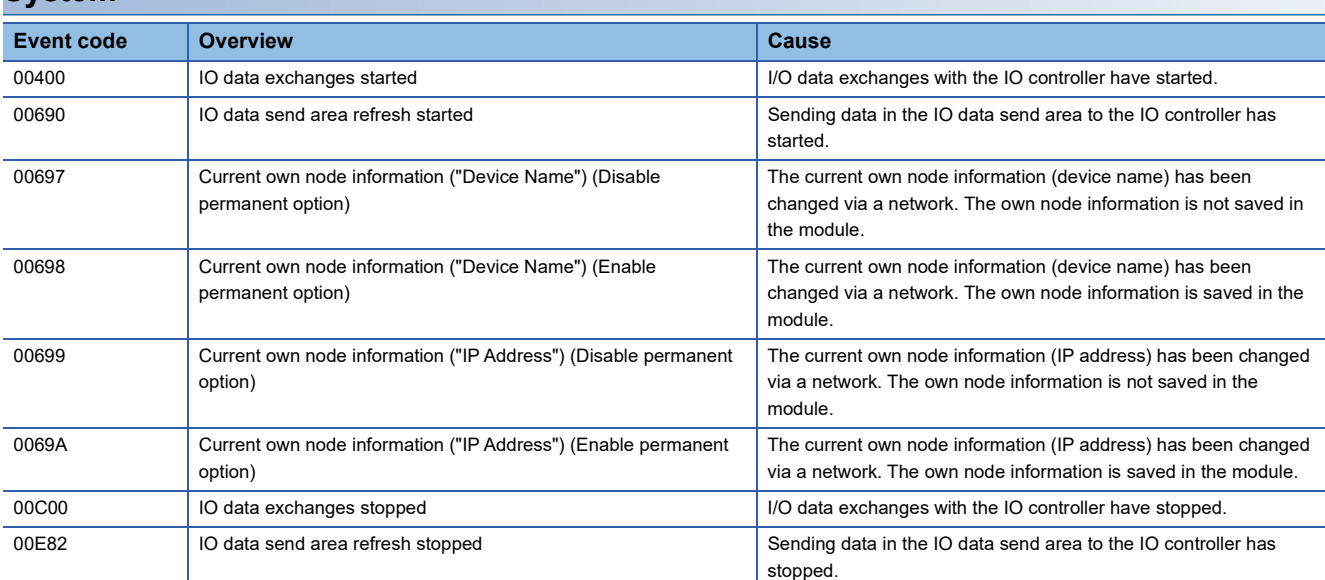

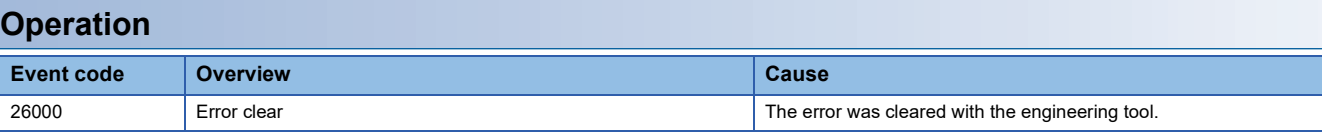

# <span id="page-45-0"></span>**APPENDICES**

# <span id="page-45-1"></span>**Appendix 1 Module Label**

This section describes how to use a module label to configure the I/O signals and buffer memory of the RJ71PN93.

#### **Module label format**

The name of the module label is defined in the following formats.

"Instance name"\_"Module number"."Label name"

"Instance name"\_"Module number"."Label name"\_D

**Ex.** RPN93\_1. bSts\_ModuleREADY

#### ■**Instance name**

The instance name of the RJ71PN93 is as follows.

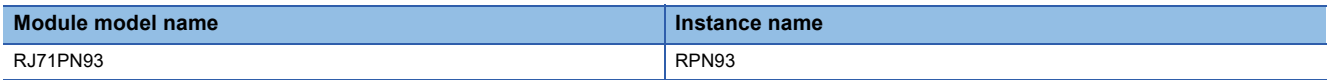

#### ■**Module number**

A module number is a number starting from one that is assigned to identify modules with the same instance name.

#### ■**Label name**

A label name of a module of its own

#### ■**\_D**

This symbol indicates that the module label is for direct access. Without this symbol, the label is for refresh. Refresh and direct access are different as shown in the table below.

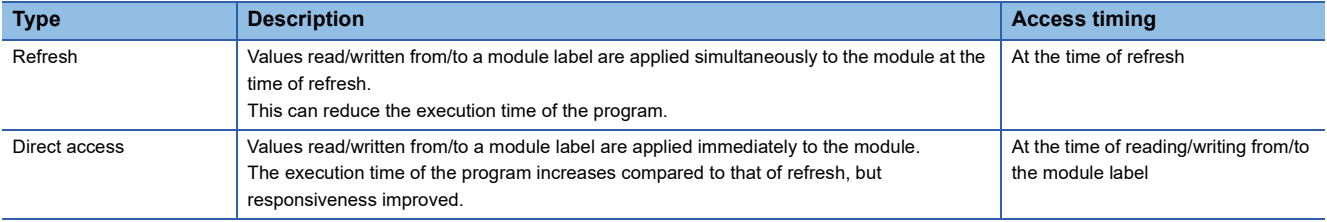

# <span id="page-46-0"></span>**Appendix 2 I/O Signals**

This section describes I/O signals for the CPU module. The I/O signal assignment of when the start I/O number of the RJ71PN93 is "0" is listed below.

### <span id="page-46-1"></span>**List of I/O signals**

The following table lists the I/O signals. The device X is an input signal from the RJ71PN93 to the CPU module. The device Y is an output signal from the CPU module to the RJ71PN93.

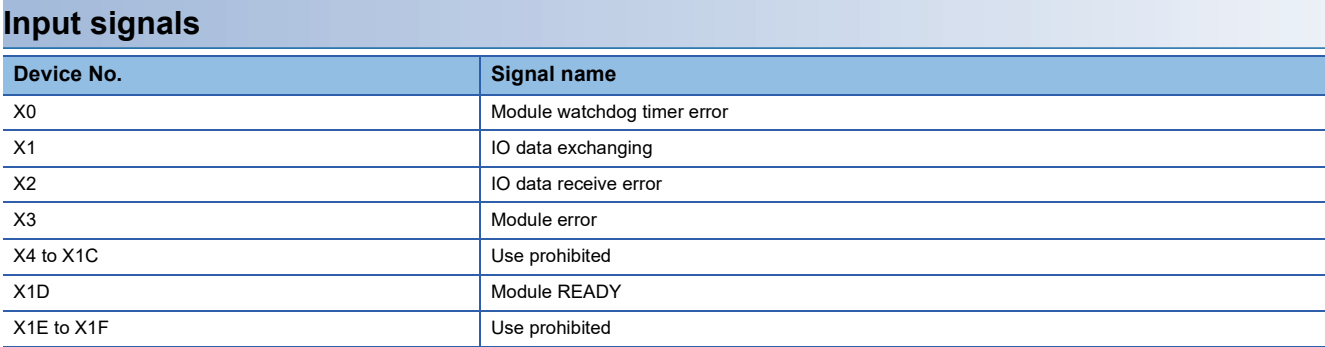

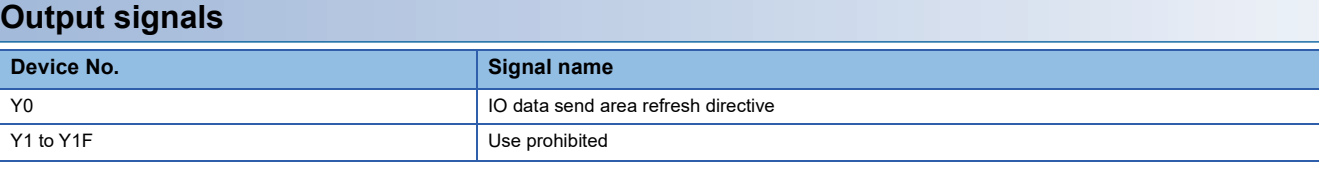

 $Point<sup>°</sup>$ 

Do not turn on "Use prohibited" signals of I/O signals for the CPU module. Doing so may cause the programmable controller system to malfunction.

### <span id="page-47-0"></span>**Details of input signals**

#### **Module watchdog timer error (X0)**

This signal turns on when a module watchdog timer error occurs.

- On: A watchdog timer error has occurred.
- Off: No watchdog timer error has occurred.

'Module watchdog timer error' (X0) turns on and off by resetting the CPU module or powering off and on the system.

If the signal turns on again, the RJ71PN93 may have a hardware failure. In such a case, please consult your local Mitsubishi representative.

Point $\hat{P}$ 

'Module watchdog timer error' (X0) turns on when the RJ71PN93 suddenly stops.

#### <span id="page-47-2"></span>**IO data exchanging (X1)**

This signal turns on when I/O data exchanges start or when I/O data exchanges perform normally.<sup>\*1</sup>

The signal is used as an interlock for the program.

- On: I/O data exchanging
- Off: I/O data exchanges stopped

When 'IO data exchanging' (X1) turns on, the values stored in the 'IO data receive area data size' (Un\G1280 to Un\G1287) and the values in 'IO data send area data size' (Un\G1296 to Un\G1303) of the buffer memory areas are updated.

\*1 At the start of I/O data exchanges, 'IO data exchanging' (X1) turns on, then the BF LED is turned off.

#### <span id="page-47-1"></span>**IO data receive error (X2)**

This signal turns on when the I/O data receive frame is invalid from the IO controller or when I/O data exchanges stopped.

• On: I/O data receive frame is invalid or I/O data exchanges stopped

• Off: I/O data receive frame is normal

When 'IO data receive error' (X2) turns on, the last normal data received is held in 'IO data receive area' (Un\G0 to Un\G511) of the buffer memory areas.

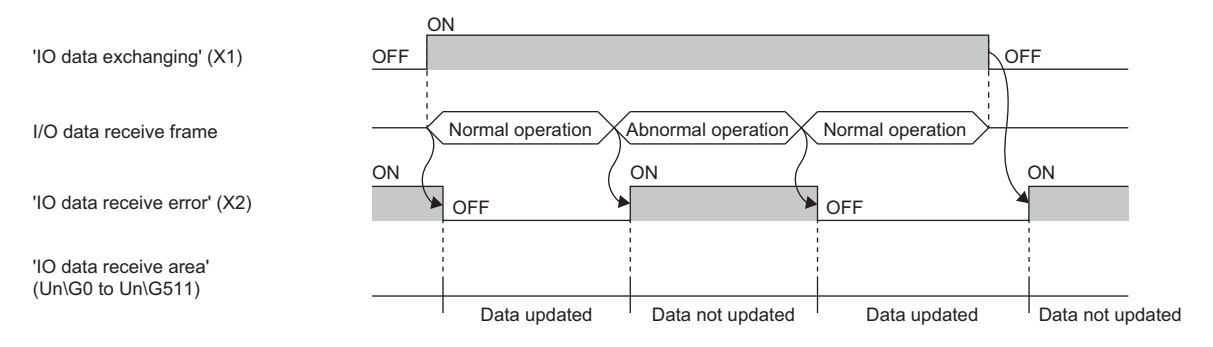

#### <span id="page-48-0"></span>**Module error (X3)**

This signal turns on when a module error occurs.

- On: A module error has occurred.
- Off: No module error has occurred.

#### <span id="page-48-1"></span>**Module READY (X1D)**

This signal turns on when the CPU module is reset or powered off and on or when the RJ71PN93 is ready. It also turns off when a watchdog timer error or a hardware failure occurs.

- On: Module ready
- Off: The module is in preparation, a watchdog timer error has occurred, or a hardware failure has occurred.

### <span id="page-49-0"></span>**Details of output signals**

#### <span id="page-49-1"></span>**IO data send area refresh directive (Y0)**

- Turning on this signal (Y0) starts sending data in 'IO data send area' (Un\G640 to Un\G1151) to the I/O controller while 'IO data exchanging' (X1) is on. (0 is sent to the IO controller until turning on this signal (Y0)).
- Turning on and off this signal (Y0) stops sending data in the 'IO data send area' (Un\G640 to Un\G1151) to the I/O controller. (0 is sent to the I/O controller while data exchanges are stopped and the refresh in 'IO data receive area' (Un\G0 to Un\G511) is continued.
- If this signal (Y0) turns on while 'IO data exchanging' (X1) is off, the data in 'IO data send area' (Un\G640 to Un\G1151) is not sent.

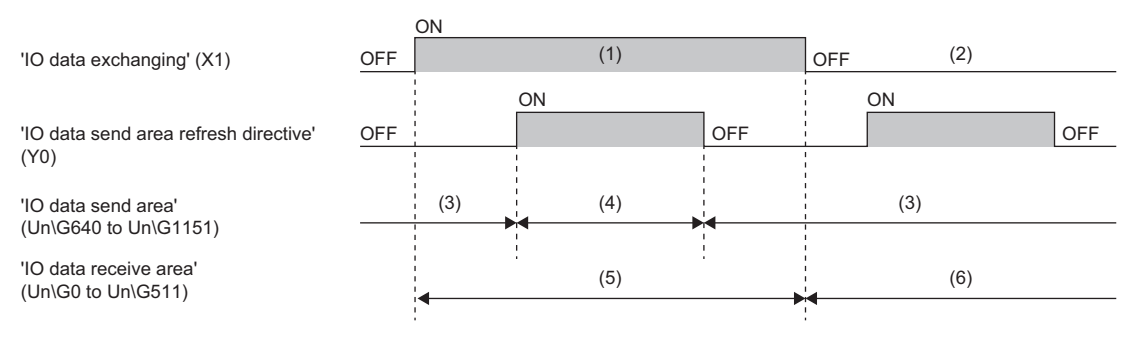

(1) I/O data exchanging

- (2) No I/O data exchanges available
- (3) Not sent (0 is sent to IO controller)
- (4) Sent
- (5) Updated
- (6) Not updated

# <span id="page-50-0"></span>**Appendix 3 Buffer Memory**

The buffer memory is used to exchange data between the RJ71PN93 and the CPU module, or between the RJ71PN93 and an IO controller. Buffer memory values are defaulted when the CPU module is reset or the system is powered off and on.

### <span id="page-50-1"></span>**List of buffer memory addresses**

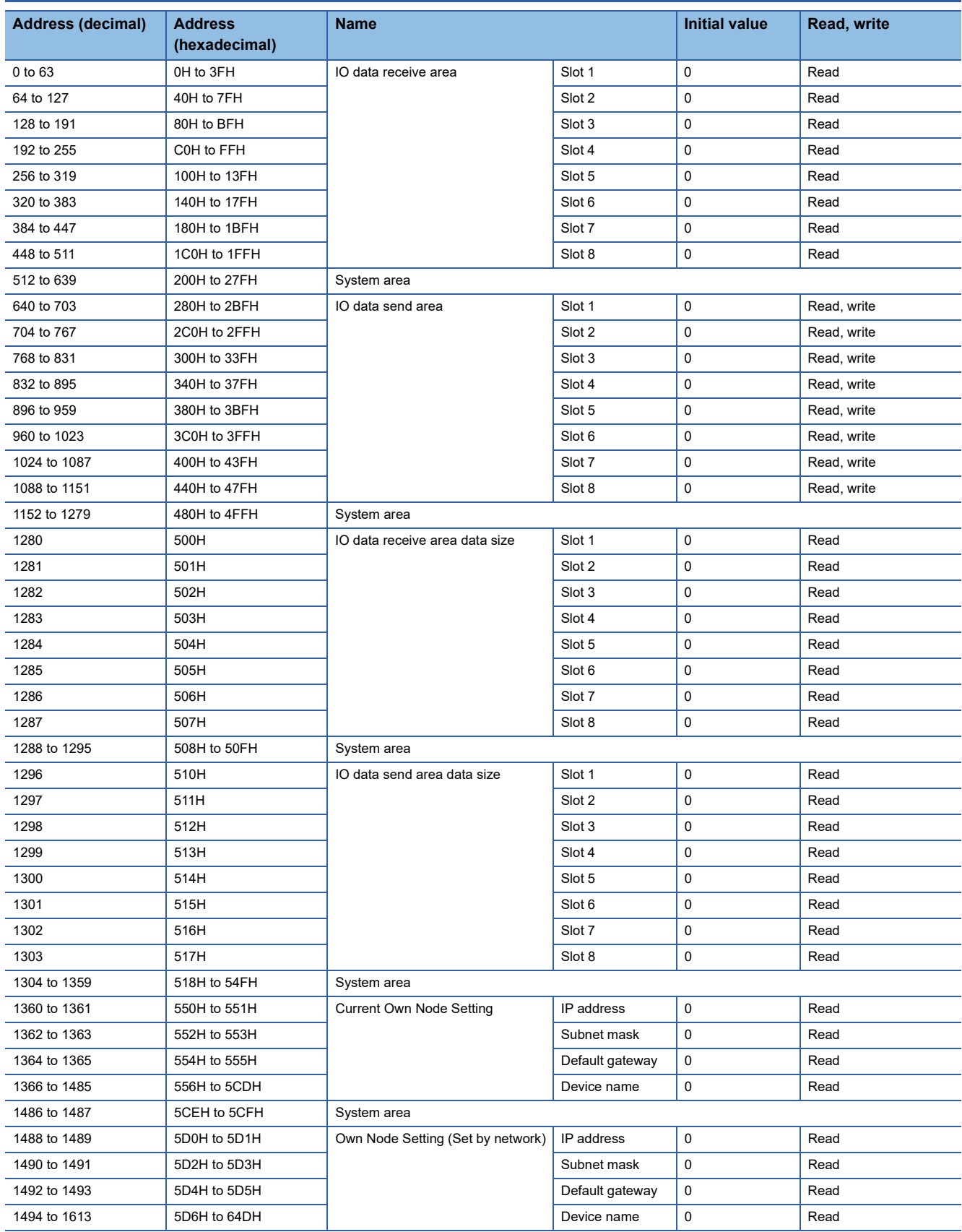

![](_page_51_Picture_170.jpeg)

## $Point$

Do not write data to "System area". Doing so may cause malfunction of the programmable controller system.

### <span id="page-52-0"></span>**Details of buffer memory addresses**

This section describes the buffer memory areas of the RJ71PN93.

#### <span id="page-52-1"></span>**IO data send/receive area**

#### ■**IO data receive area (Un\G0 to Un\G511)**

In I/O data exchanges, this area stores data output from the IO controller by each slot.

For details, refer to the following.

<span id="page-52-3"></span>**[Page 16 Data Exchange](#page-17-2)** 

#### ■**IO data send area (Un\G640 to Un\G1151)**

In I/O data exchanges, this area stores data input to the IO controller by each slot.

For details, refer to the following.

**F** [Page 16 Data Exchange](#page-17-2)

#### <span id="page-52-2"></span>**IO data send/receive area data size**

#### ■**IO data receive area data size (Un\G1280 to Un\G1287)**

This area stores data size (word) in IO data receive area that is set to parameters in the IO controller by each slot.

For details, refer to the following.

<span id="page-52-4"></span>**F** [Page 16 Data Exchange](#page-17-2)

#### ■**IO data send area data size (Un\G1296 to Un\G1303)**

This area stores data size (word) in IO data send area that is set to parameters in the IO controller by each slot.

For details, refer to the following.

**F** [Page 16 Data Exchange](#page-17-2)

#### **Own node setting**

#### <span id="page-53-1"></span><span id="page-53-0"></span>■**Current Own Node Setting (Un\G1360 to Un\G1485)**

This area stores the values of current own node information.

- IP address: 2 words
- Subnet mask: 2 words
- Default gateway: 2 words
- Device name: 120 words

The IP address, subnet mask, and default gateway are stored as follows.

![](_page_53_Picture_177.jpeg)

The value to be stored in this area at startup is determined by mode settings.

![](_page_53_Picture_178.jpeg)

#### Point $\beta$

Own node information of the RJ71PN93 may be changed via a network. In such a case, the changed information is applied to this area.

The changes of the own node information via a network occurs in the following cases:

- When establishing communications by the IO controller
- When executing the own node information change instruction to the RJ71PN93 using PROFINET configuration tool

#### <span id="page-53-3"></span>■**Own Node Setting (Set by network) (Un\G1488 to Un\G1613)**

This area stores the value of own node information that is saved in a module via a network.

However, if the own node information is not saved in the module, the initial value is stored. If the connection with the IO controller is also disconnected, the own node information during the connection is held.

For details on the value of the own node information to be stored, refer to the following.

[Page 52 Current Own Node Setting \(Un\G1360 to Un\G1485\)](#page-53-0)

#### **Precautions**

When the module is started up after the settings that are different from those saved in the module are set by GX Works3 and "Mode Setting" is set to "Online (Use parameter set by GX Works3)", the module saves the settings set by GX Works3. Therefore, this area saves the setting values by GX Works3.

#### <span id="page-53-2"></span>■**Own Node Setting (Set by GX Works3) (Un\G1616 to Un\G1741)**

This area stores the value of own node information set by the engineering tool at start-up.

For details on the value of own node information to be stored, refer to the following.

[Page 52 Current Own Node Setting \(Un\G1360 to Un\G1485\)](#page-53-0)

#### <span id="page-54-1"></span>**Data consistency setting**

#### ■**Data consistency setting (Un\G1744)**

This area stores the value of data consistency setting by the engineering tool.

- 0: Enable data consistency
- 1: Disable data consistency

#### **Module error information**

#### <span id="page-54-2"></span>■**Module error information (Un\G1752)**

This area stores an error code occurring in the RJ71PN93.

For the error code to be stored, refer to the following.

**[Page 42 List of Error Codes](#page-43-1)** 

The following table lists the update conditions and the descriptions of this area.

![](_page_54_Picture_172.jpeg)

When data in this area is updated, the module error information is notified of the CPU module.

#### **Operation mode**

#### <span id="page-54-4"></span>■**Operation mode (Un\G2080)**

This area stores mode setting information set to the RJ71PN93.

- 0: Online (Use parameter in the module)
- 1: Online (Use parameter set by GX Works3)
- 2: Automatic H/W Test

0 is stored as the initial value in active.

#### **Offline test**

#### <span id="page-54-3"></span>■**Offline test status (Un\G2081)**

This area stores the execution status of the offline test.

- 0: The offline test has not been executed yet.
- 1: The offline test is in progress.
- 2: The offline test is completed successfully.
- <span id="page-54-0"></span>• 3: The offline test is completed with an error.

#### ■**Running offline test number (Un\G2083)**

This area stores the execution status of the offline test.

- 1: ROM test
- 2: RAM test
- 3: 2-port RAM test

### <span id="page-55-1"></span><span id="page-55-0"></span>**Transmission delay time of I/O data exchanges**

This section describes the transmission delay time of I/O data exchange.

Transmission delay time is the time needed for transmitting I/O data between the CPU module with which the RJ71PN93 is mounted and the IO controller network during I/O data exchanges.

![](_page_55_Picture_114.jpeg)

![](_page_55_Figure_5.jpeg)

![](_page_55_Figure_6.jpeg)

![](_page_55_Figure_7.jpeg)

(1) Communication cycle

(2) Sequence scan time

**O** Refresh or FROM instruction

**2** Refresh or TO instruction

#### **Transmission delay time of output data received**

#### ■**Calculation formula**

![](_page_56_Picture_165.jpeg)

#### ■**Symbols in the above formulas**

![](_page_56_Picture_166.jpeg)

#### **Transmission delay time of sending input data**

#### ■**Calculation formula**

![](_page_56_Picture_167.jpeg)

#### ■**Symbols in the above formulas**

![](_page_56_Picture_168.jpeg)

# <span id="page-57-0"></span>**INDEX**

![](_page_57_Picture_196.jpeg)

# <span id="page-59-0"></span>**REVISIONS**

![](_page_59_Picture_39.jpeg)

<span id="page-59-1"></span>Japanese manual number: SH-082365-A

This manual confers no industrial property rights or any rights of any other kind, nor does it confer any patent licenses. Mitsubishi Electric Corporation cannot be held responsible for any problems involving industrial property rights which may occur as a result of using the contents noted in this manual.

2021 MITSUBISHI ELECTRIC CORPORATION

# <span id="page-60-0"></span>**WARRANTY**

Please confirm the following product warranty details before using this product.

#### **1. Gratis Warranty Term and Gratis Warranty Range**

If any faults or defects (hereinafter "Failure") found to be the responsibility of Mitsubishi occurs during use of the product within the gratis warranty term, the product shall be repaired at no cost via the sales representative or Mitsubishi Service Company.

However, if repairs are required onsite at domestic or overseas location, expenses to send an engineer will be solely at the customer's discretion. Mitsubishi shall not be held responsible for any re-commissioning, maintenance, or testing on-site that involves replacement of the failed module.

#### [Gratis Warranty Term]

The gratis warranty term of the product shall be for one year after the date of purchase or delivery to a designated place. Note that after manufacture and shipment from Mitsubishi, the maximum distribution period shall be six (6) months, and the longest gratis warranty term after manufacturing shall be eighteen (18) months. The gratis warranty term of repair parts shall not exceed the gratis warranty term before repairs.

[Gratis Warranty Range]

- (1) The range shall be limited to normal use within the usage state, usage methods and usage environment, etc., which follow the conditions and precautions, etc., given in the instruction manual, user's manual and caution labels on the product.
- (2) Even within the gratis warranty term, repairs shall be charged for in the following cases.
	- 1. Failure occurring from inappropriate storage or handling, carelessness or negligence by the user. Failure caused by the user's hardware or software design.
	- 2. Failure caused by unapproved modifications, etc., to the product by the user.
	- 3. When the Mitsubishi product is assembled into a user's device, Failure that could have been avoided if functions or structures, judged as necessary in the legal safety measures the user's device is subject to or as necessary by industry standards, had been provided.
	- 4. Failure that could have been avoided if consumable parts (battery, backlight, fuse, etc.) designated in the instruction manual had been correctly serviced or replaced.
	- 5. Failure caused by external irresistible forces such as fires or abnormal voltages, and Failure caused by force majeure such as earthquakes, lightning, wind and water damage.
	- 6. Failure caused by reasons unpredictable by scientific technology standards at time of shipment from Mitsubishi.
	- 7. Any other failure found not to be the responsibility of Mitsubishi or that admitted not to be so by the user.

#### **2. Onerous repair term after discontinuation of production**

- (1) Mitsubishi shall accept onerous product repairs for seven (7) years after production of the product is discontinued. Discontinuation of production shall be notified with Mitsubishi Technical Bulletins, etc.
- (2) Product supply (including repair parts) is not available after production is discontinued.

#### **3. Overseas service**

Overseas, repairs shall be accepted by Mitsubishi's local overseas FA Center. Note that the repair conditions at each FA Center may differ.

#### **4. Exclusion of loss in opportunity and secondary loss from warranty liability**

Regardless of the gratis warranty term, Mitsubishi shall not be liable for compensation to:

- (1) Damages caused by any cause found not to be the responsibility of Mitsubishi.
- (2) Loss in opportunity, lost profits incurred to the user by Failures of Mitsubishi products.
- (3) Special damages and secondary damages whether foreseeable or not, compensation for accidents, and compensation for damages to products other than Mitsubishi products.
- (4) Replacement by the user, maintenance of on-site equipment, start-up test run and other tasks.

#### **5. Changes in product specifications**

The specifications given in the catalogs, manuals or technical documents are subject to change without prior notice.

# <span id="page-61-0"></span>**TRADEMARKS**

PROFINET is a trademark of PROFIBUS Nutzerorganisation e.V.

The company names, system names and product names mentioned in this manual are either registered trademarks or trademarks of their respective companies.

In some cases, trademark symbols such as  $I^{\text{TM}}$  or  $I^{\text{(B)}}$  are not specified in this manual.

[SH\(NA\)-082366ENG-A\(](#page-59-1)2101)MEE MODEL: RJ71PN93-U-OU-E MODEL CODE: 13JX4E

### **MITSUBISHI ELECTRIC CORPORATION**

HEAD OFFICE : TOKYO BUILDING, 2-7-3 MARUNOUCHI, CHIYODA-KU, TOKYO 100-8310, JAPAN NAGOYA WORKS : 1-14 , YADA-MINAMI 5-CHOME , HIGASHI-KU, NAGOYA , JAPAN

When exported from Japan, this manual does not require application to the Ministry of Economy, Trade and Industry for service transaction permission.

Specifications subject to change without notice.